# **MONITORING TRAFIK KONEKTIVITAS JARINGAN KOMPUTER MENGGUNAKAN MRTG** *(MULTI ROUTER TRAFFIC GRAPHER)* **DI PPTI STIKOM**

**KERJA PRAKTEK** 

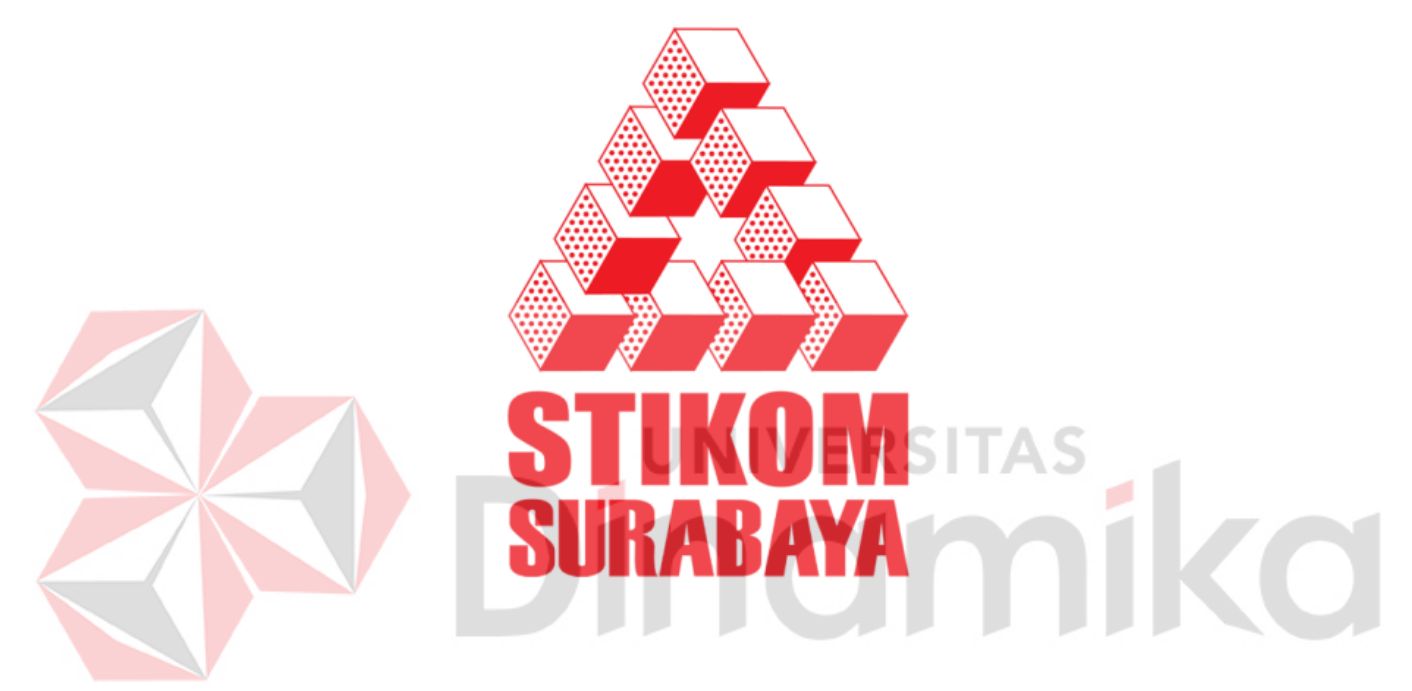

Disusun Oleh :

# **JILLY HAIKAL ISLAM 08.41020.0039**

# **SEKOLAH TINGGI**

**MANAJEMEN INFORMATIKA & TEKNIK KOMPUTER** 

**SURABAYA** 

**2012** 

# **MONITORING TRAFIK KONEKTIVITAS JARINGAN KOMPUTER MENGGUNAKAN MRTG** *(MULTI ROUTER TRAFFIC GRAPHER***) DI PPTI STIKOM**

# **KERJA PRAKTEK**

Diajukan sebagai salah satu syarat untuk menyelesaikan

Mata kuliah Kerja Praktek

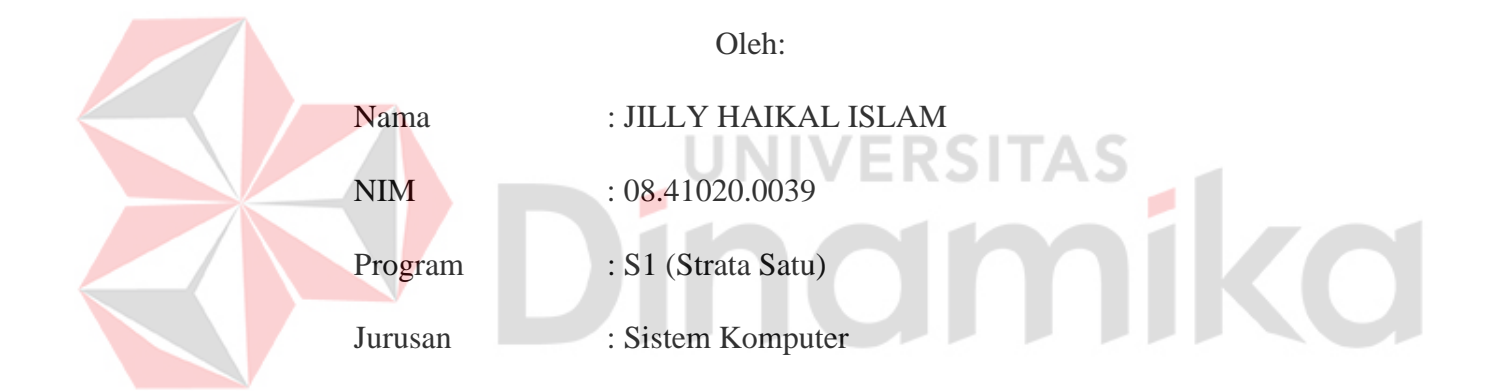

# **SEKOLAH TINGGI**

# **MANAJEMEN INFORMATIKA & TEKNIK KOMPUTER**

# **SURABAYA**

 **2011** 

Lembar Pengesahan Laporan Kerja Praktek

# <span id="page-2-0"></span>**MONITORING TRAFIK KONEKTIVITAS JARINGAN KOMPUTER MENGGUNAKAN MRTG** *(MULTI ROUTER TRAFFIC GRAPHE)* **DI PPTI STIKOM**

Diajukan sebagai salah satu syarat untuk menyelesaikan

Mata kuliah Kerja Praktek

Tempat pengesahan : STIKOM Surabaya

Tanggal : 25 Desember 2011

Disetujui :

Penyelia

Slamet, MT. NIDN. 0701127503 Susijanto Tri Rasmana, S.Kom.,MT. NIDN. 0727097302

Pembimbing

Mengetahui :

Kepala Program Studi

Anjik Sukmaaji, S.Kom., M.Eng. NIDN. 0731057301

### **KATA PENGANTAR**

<span id="page-3-0"></span>Puji dan syukur penulis panjatkan ke hadirat Tuhan yang Maha Esa , karena dengan rahmat dan penyertaannya penulis dapat menyelesaikan laporan kerja praktek dengan tepat waktu.

Proses pelaksanaan kerja praktek dan pembuatan laporan tentu saja tidak terlepas bantuan banyak pihak, sehingga dalam kesempatan perkenankan penulis untuk mengucapkan terima kasih kepada :

- 1. Tuhan Yang Maha Esa.
- 2. Ketua Program Studi S1 Sistem Komputer Anjik Sukmaaji, S.Kom., M.Eng.
- 3. Pembimbing Kerja Praktek, Susijanto Tri Rasmana, S.Kom.,MT yang telah membimbing penulis. IINIVERSITAS
- 4. Pembimbing Kerja Praktek, Slamet, MT. yang telah membimbing penulis.
- 5. Kedua orang tua yang senantiasa mendoakan dan memotovasi penulis.
- 6. Adisti machmudah yang selalu memberikan semangad dalam penyusunan laporan ini.
- 7. Seluruh pihak yang telah membantu penyusunan laporan ini.

Penulis sadar bahwa masih banyak kekurangan dalam penulisan laporan kerja praktek ini, maka penulis berharap kepada pembaca untuk memberikan kritik dan saran kepada penulis agar dalam karya tulis berikutnya,

 penulis tidak melakukan kesalahan yang sama kembali. Terima kasih kepada pembaca yang mau meluangkan waktu untuk membaca laporan ini.

Surabaya, Desember 2011

Penulis

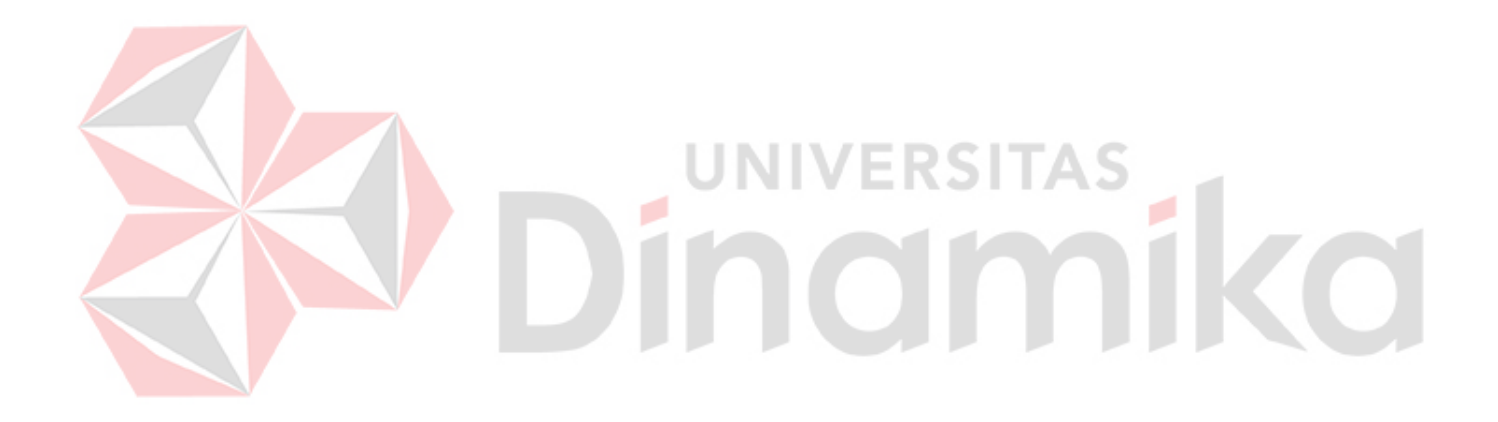

# **DAFTAR ISI**

<span id="page-5-0"></span>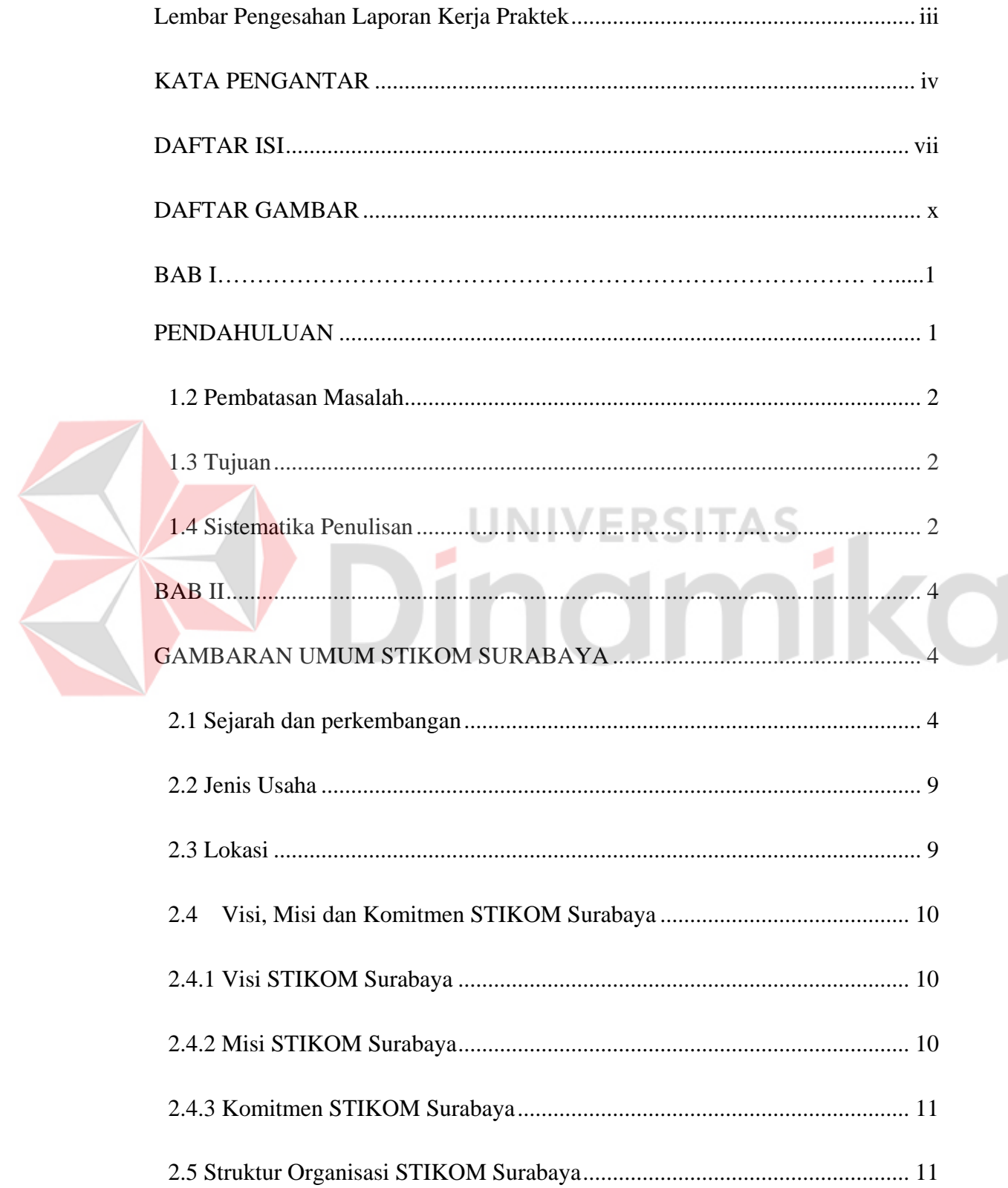

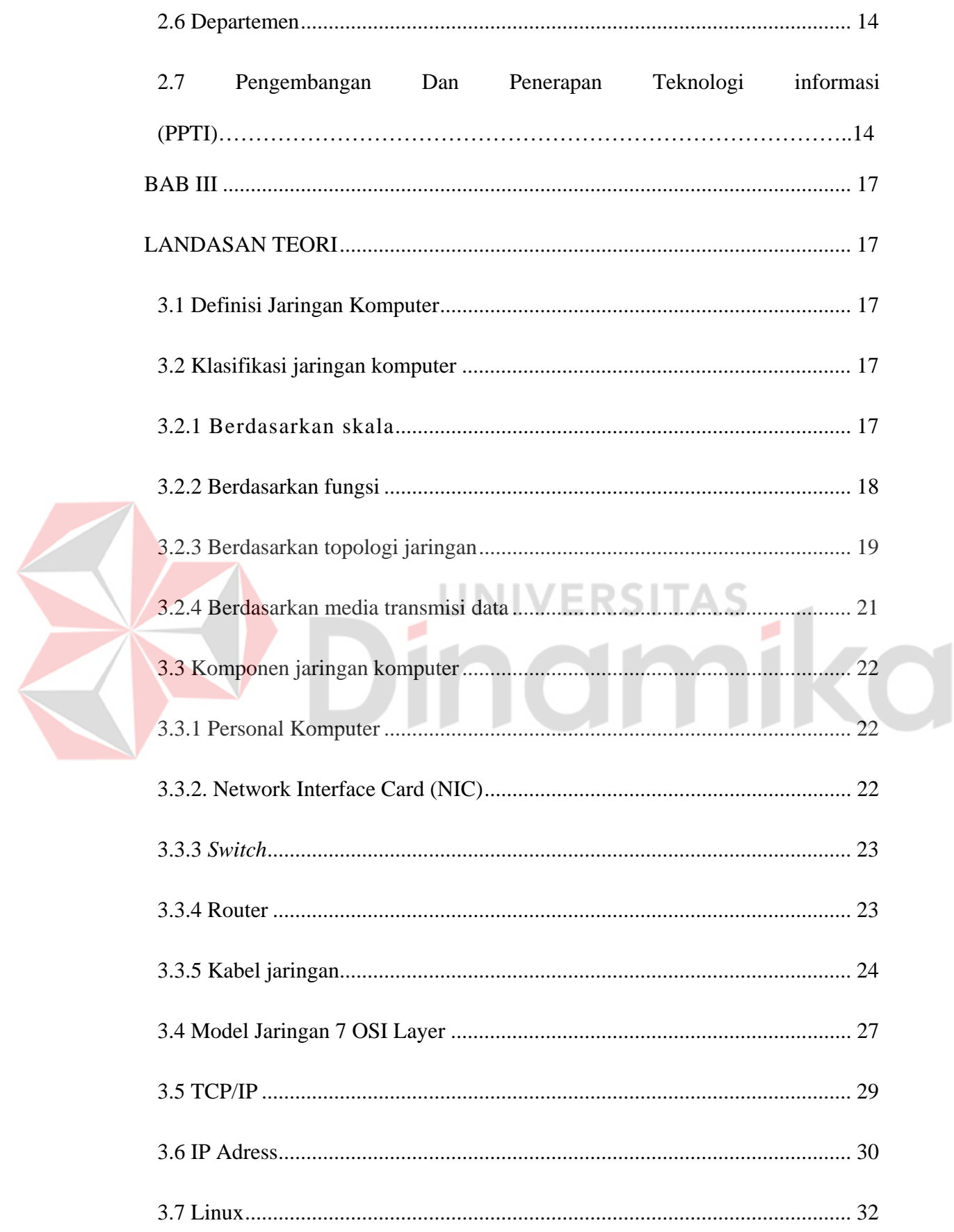

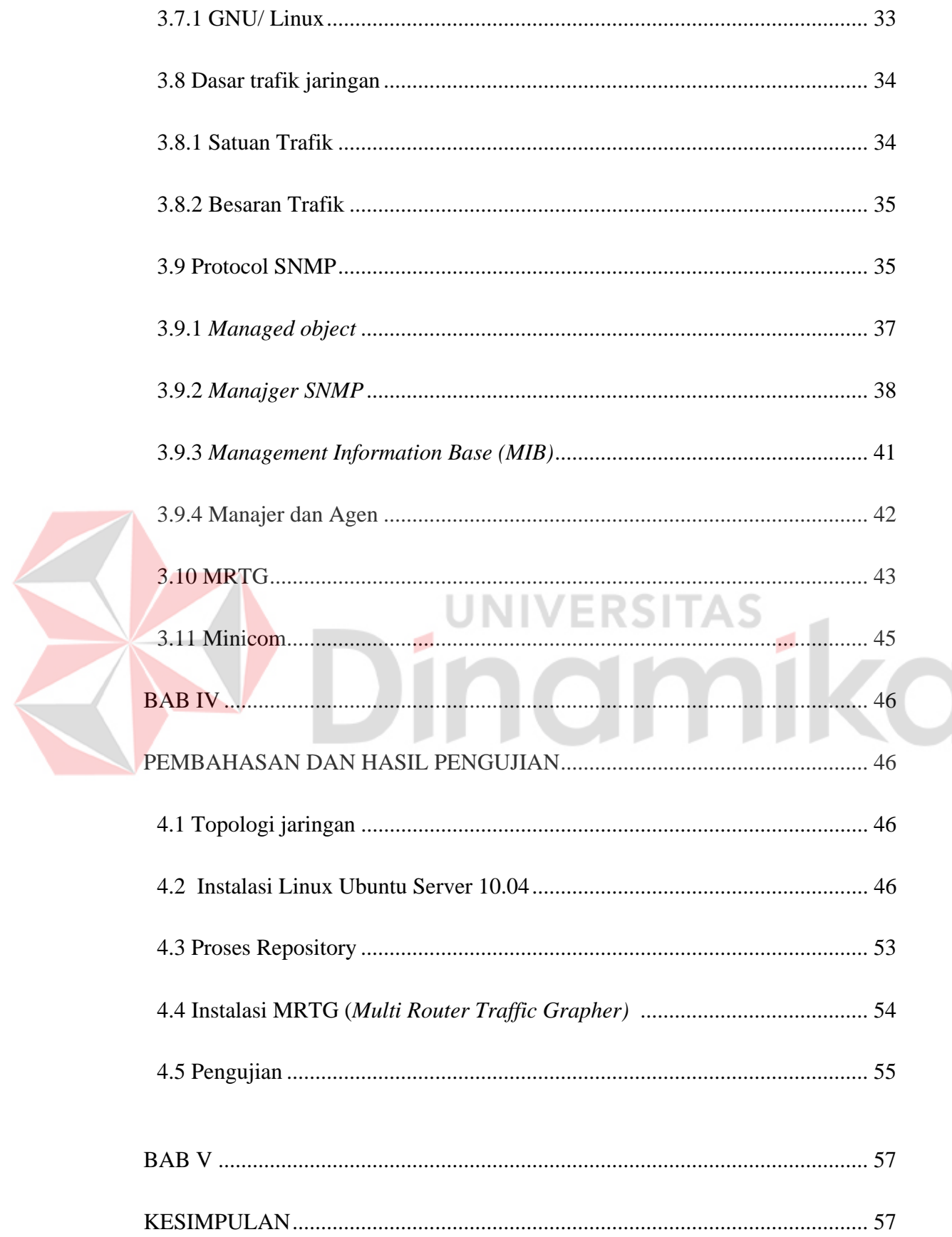

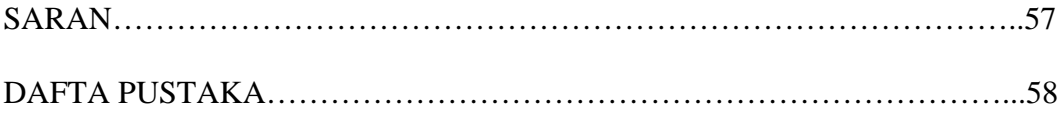

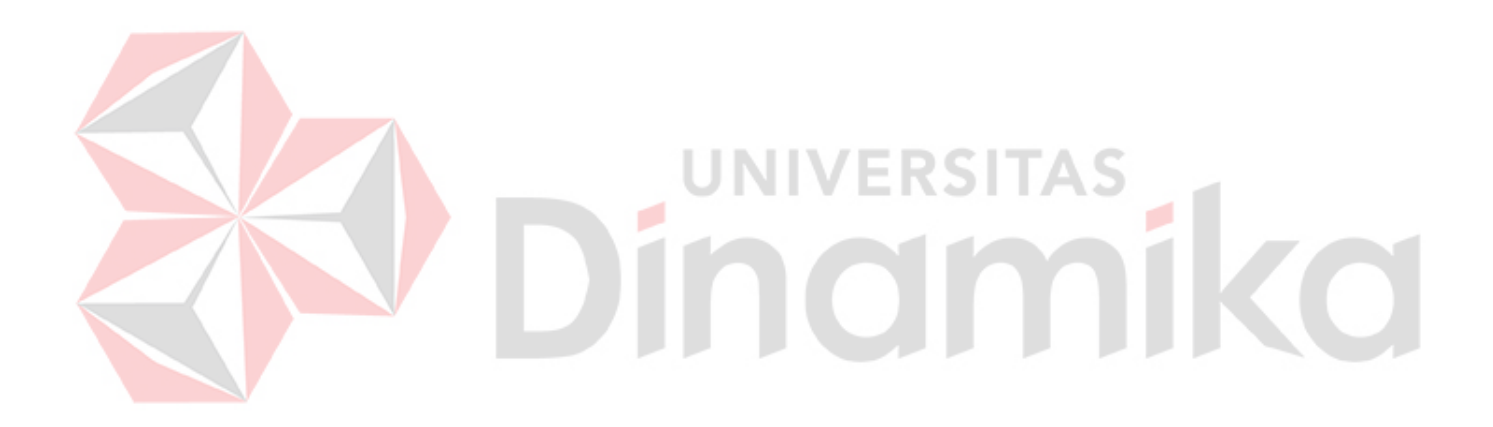

# **DAFTAR GAMBAR**

<span id="page-9-0"></span>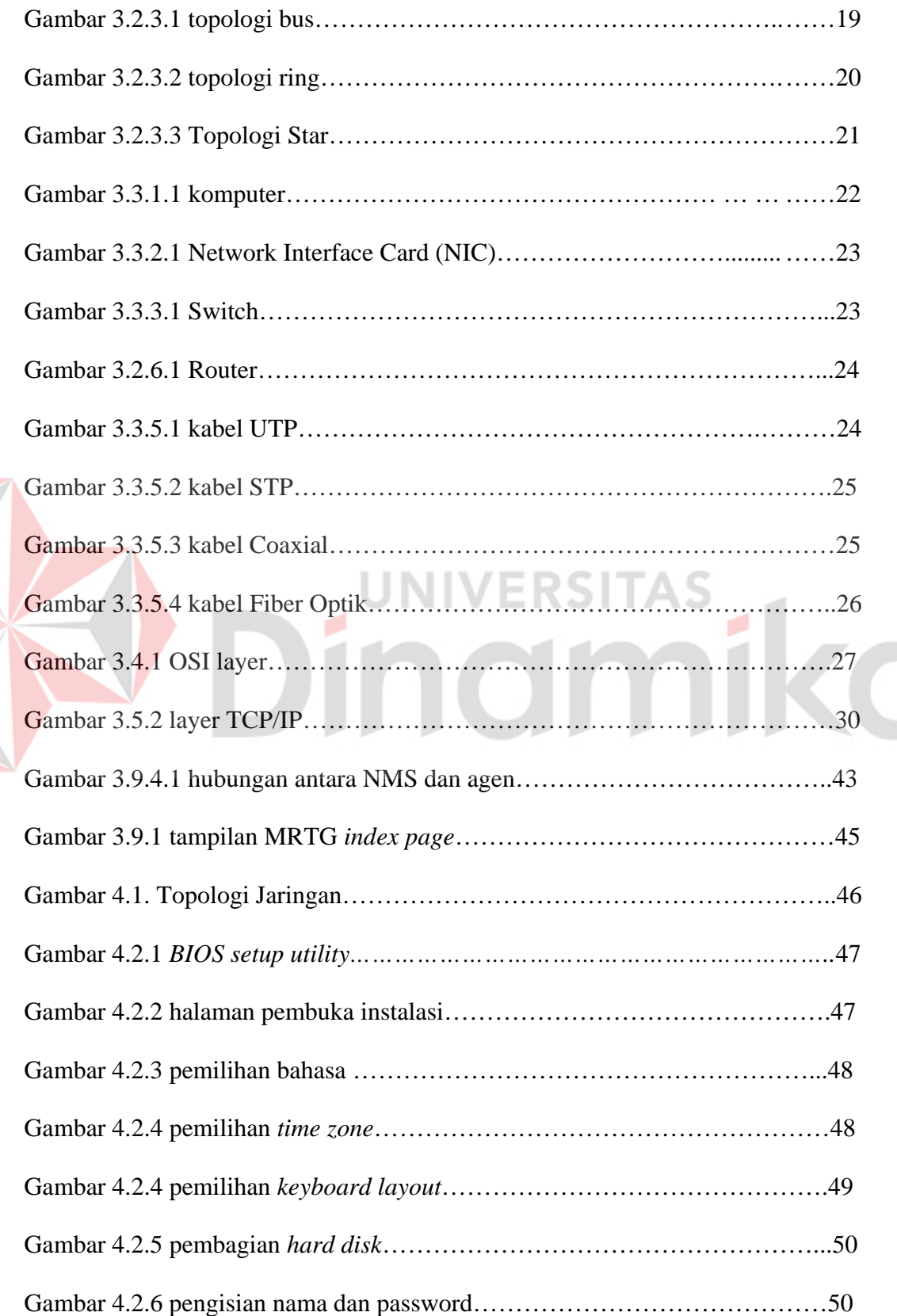

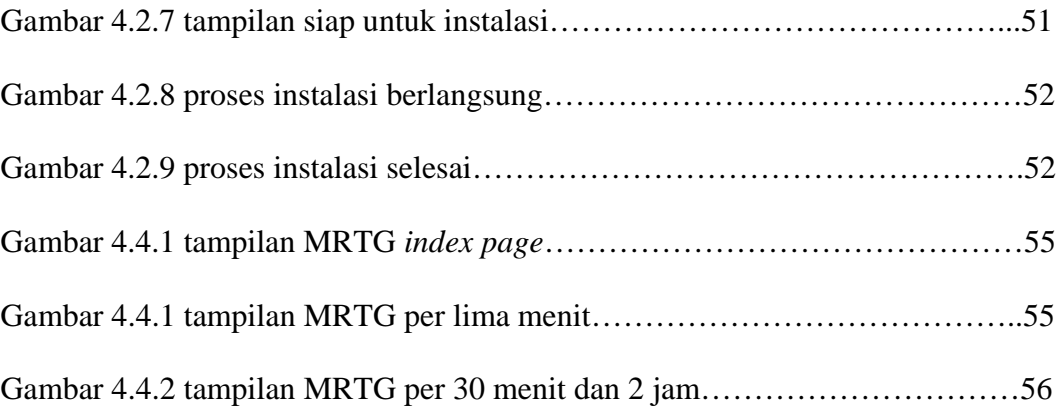

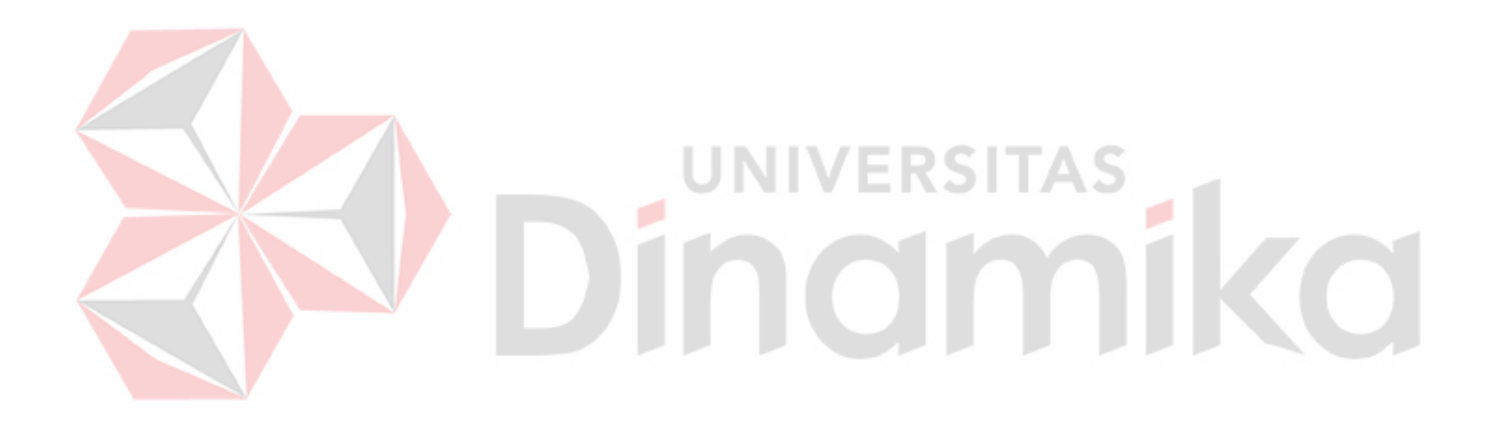

### **BAB I**

## **PENDAHULUAN**

#### **1.1 Latar Belakang Masalah**

Perkembangan jaringan saat ini sudah sangat maju. Setiap perusahaan membutuhkan suatu jaringan untuk menghubungkan setiap komputer. Untuk berbagi *resource*, untuk pertukaran data, dan mempermudah pertukaran informasi. Oleh karena itu pada umumnya perusahaan membutuhkan suatu jaringan dalam keseharianya.

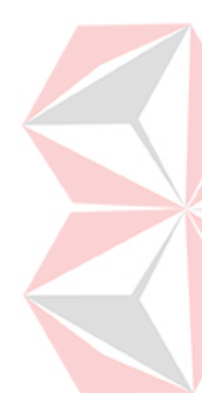

Pada komputer di PPTI, Kebutuhan akan jaringan dan transfer data selalu berubah setiap saat. Oleh sebab itu maka akan terjadi jam-jam sibuk trafik jaringan, atau jam-jam lenggang trafik pada jaringan, sehingga bila trafik sedang sibuk dan user menginginkan transfer data yang cepat misalnya pada keadaan yang penting sehingga data harus di transfer ke penerima, administrator dapat melakukan tindakan untuk melewatkan data pada jalur yang lenggang. Hal ini lah yang membuat banyak orang condong melakukan pengembangan untuk selalu mengembangkan kecepatan konektifitas dalam jaringan.

Untuk menanggapi hal tersebut maka ada cara yang dapat dilakukan, pertama menginstalasi program untuk mengetahui laju dan trafik konektivitas jaringan, sehingga dapat diketahui trafik jaringan yang berjalan.

PPTI adalah penerapan dan pengembangan teknologi informasi STIKOM Surabaya. yang terletak di lantai 8 gedung STIKOM. PPTI akan selalu memonitoring trafik yang berjalan di seluruh jaringan STIKOM. Agar jaringan dapat terjaga dan lancar berjalan.

Pada kerja praktek kali ini saya ditugaskan untuk menginstalasi dan mengkonfigurasi program pada linux ubuntu yaitu MRTG (*multi router traffic grapher*) untuk menampilkan memonitoring trafik jaringan yang berjalan.

# **1.2 Perumusan Masalah**

Berdasarkan uraian diatas, maka permasalahan yang dapat dirumuskan adalah:

Bagaimana menginstalasi dan mengkonfigurasi system monitoring jaringan komputer menggunakan *software* MRTG.

# **1.3 Pembatasan Masalah**

Dalam perancangan dan pembuatan sistem ini, terdapat beberapa pembatasan masalah, antara lain:

1. System operasi untuk *Personal Computer* (PC) router adalah Ubuntu 10.04.

*2.* Jaringan yang dihubungkan sejumlah 1 komputer dengan 1 *Internet Protocol* (IP) *public.* 

### **1.4 Tujuan**

Tujuan dari pembuatan sistem ini adalah:

Menginstalasi dan mengkonfigurasi system monitoring jaringan komputer menggunakan *software* MRTG.

# **1.5 Sistematika Penulisan**

Penulisan laporan kerja praktek ini secara sistematis diatur dan disusun dalam lima bab yang didalamnya terdapat beberapa sub bab. Secara ringkas uraian materi dari bab pertama hingga bab terakhir adalah sebagai berikut :

# **a. Bab I Pendahuluan**

Pada bab pendahuluan ini membahas mengenai latar belakang masalah, perumusan masalah, batasan masalah, tujuan serta sistematika dari penulisan laporan.

# **b. Bab II Profil Perusahaan**

Pada bab ini berisi tentang sejarah dan profil perusahaan, lokasi perusahaan, visi dan misi perusahaan, struktur organisasi dari perusahaan, alur kerja perusahaan.

# **c. Bab III Landasan Teori**

Pada bab landasan teori ini menjelaskan tentang konsep-konsep dasar jaringan,linux ubuntu, trafik, protocol SNMP dan MRTG.

#### **d. Bab IV Hasil dan Pengujian Sistem**

Dalam bagian pengujian sistem ini dijelaskan tentang pengujian terhadap Topologi Jaringan.Dimana menguraikan tentang prosedur penelitian, hasil pengujian, serta analisa hasil pengujian.

# **e. Bab V Kesimpulan dan Saran**

Pada bab kesimpulan dan saran ini merupakan kesimpulan dari hasil pengujian sistem secara keseluruhan dan saran-saran yang diharapkan dalam pengembangan lebih lanjut dari kerja praktek ini.

#### **BAB II**

### **GAMBARAN UMUM STIKOM SURABAYA**

#### **2.1 Sejarah dan perkembangan**

Di tengah kesibukan derap Pembangunan Nasional, kedudukan informasi semakin penting. Hasil suatu pembangunan sangat ditentukan oleh materi informasi yang dimiliki oleh suatu negara. Kemajuan yang dicitakan oleh suatu pembangunan akan lebih mudah dicapai dengan kelengkapan informasi. Cepat atau lambatnya laju pembangunan ditentukan pula oleh kecepatan memperoleh informasi dan kecepatan menginformasikan kembali kepada yang berwenang.

Kemajuan teknologi telah memberikan jawaban akan kebutuhan informasi, komputer yang semakin canggih memungkinkan untuk memperoleh informasi secara cepat, tepat dan akurat. Hasil informasi canggih ini telah mulai menyentuh kehidupan kita. Penggunaan dan pemanfaatan komputer secara optimal dapat memacu laju pembangunan. Kesadaran tentang hal inilah yang menuntut pengadaan tenaga-tenaga ahli yang terampil untuk mengelola informasi, dan pendidikan adalah salah satu cara yang harus ditempuh untuk memenuhi kebutuhan tenaga tersebut.

Atas dasar pemikiran inilah, maka untuk pertama kalinya di wilayah Jawa Timur dibuka Pendidikan Tinggi Komputer, Akademi Komputer & Informatika Surabaya (AKIS) pada tanggal 30 April 1983 oleh Yayasan Putra Bhakti berdasarkan SK Yayasan Putra Bhakti No. 01/KPT/PB/III/1983. Tokoh pendirinya pada saat itu adalah :

1. Laksda. TNI (Purn) Mardiono

- 2. Ir. Andrian A. T
- 3. Ir. Handoko Anindyo
- 4. Dra. Suzana Surojo
- 5. Dra. Rosy Merianti, Ak

Kemudian berdasarkan rapat BKLPTS tanggal 2-3 Maret 1984 kepanjangan AKIS dirubah menjadi Akademi Manajemen Informatika & Komputer Surabaya yang bertempat di jalan Ketintang Baru XIV/2. Tanggal 10 Maret 1984 memperoleh Ijin Operasional penyelenggaraan program DIPloma III Manajemen Informatika dengan surat keputusan nomor: 061/Q/1984 dari Direktorat Jendral Pendidikan Tinggi (Dikti) melalui Koordinator Kopertis Wilayah VII. Kemudian pada tanggal 19 Juni 1984 AKIS memperoleh status TERDAFTAR berdasar surat keputusan Direktorat Jendral Pendidikan Tinggi (Dikti) nomor: 0274/O/1984 dan kepanjangan AKIS berubah lagi menjadi Akademi Manajemen Informatika & Teknik Komputer Surabaya. Berdasar SK Dirjen DIKTI nomor: 45/DIKTI/KEP/1992, status DIII Manajemen Informatika dapat ditingkatkan menjadi DIAKUI.

Waktu berlalu terus, kebutuhan akan informasi juga terus meningkat. Untuk menjawab kebutuhan tersebut AKIS ditingkatkan menjadi Sekolah Tinggi dengan membuka program studi Strata 1 dan DIPloma III jurusan Manajemen Informatika. Dan pada tanggal 20 Maret 1986 nama AKIS berubah menjadi STIKOM SURABAYA , singkatan dari Sekolah Tinggi Manajemen Informatika & Teknik Komputer Surabaya berdasarkan SK Yayasan Putra Bhakti nomor: 07/KPT/PB/03/86 yang selanjutnya memperoleh STATUS TERDAFTAR pada tanggal 25 Nopember 1986 berdasarkan Keputusan Mendikbud nomor:

0824/O/1986 dengan menyelenggarakan pendidikan S1 dan D III Manajemen Informatika. Di samping itu STIKOM SURABAYA juga melakukan pembangunan gedung Kampus baru di jalan Kutisari 66 yang saat ini menjadi Kampus II STIKOM SURABAYA .Peresmian gedung tersebut dilakukan pada tanggal 11 Desember 1987 oleh Bapak Wahono Gubernur Jawa Timur pada saat itu. Secara berturutan perkembangan dapat dijelaskan sebagai berikut :

- 1. 19 Juni 1984 AKIS membuka program DIII dengan status TERDAFTAR.
- 2. 30 Maret 1986 AKIS ditingkatkan menjadi Sekolah Tinggi Manajemen Informatika & Teknik Komputer Surabaya (STIKOM SURABAYA )
- 3. 25 Nopember 1986 STIKOM SURABAYA mendapatkan status TERDAFTAR untuk program S1 dan DIII Manajemen Informatika.
- 4. 11 Desember 1987 Peresmian Gedung STIKOM SURABAYA Jl. Kutisari 66 Surabaya oleh Bapak Wahono Gubenur Jawa Timur saat itu. Membuka bidang studi DI Program Studi Komputer Akuntansi.
- 5. 1990 Membuka bidang studi DI Program Studi Komputer Keuangan / Perbankan
- 6. 1 Januari 1992 Membuka Program S1 jurusan Teknik Komputer dengan status TERDAFTAR
- 7. 19 Maret 1992 DIII Manajemen Informatika memperoleh status DIAKUI.
- 8. 21 Januari 1993 Program S1 Manajemen Informatika memperoleh status DIAKUI.
- 9. 1 November 1994 Membuka program DI program studi Komputer Grafik Multimedia
- 10. 31 Januari 1995 STIKOM SURABAYA memperoleh kenaikan status DISAMAKAN untuk Program S1 dan DIII Manajemen Informatika
- 11. 28 Oktober 1997 Pemancangan tiang pertama gedung baru STIKOM SURABAYA Cybercampus di Jl. Raya Kedungbaruk Surabaya.
- 12. 12 Mei 1998 STIKOM SURABAYA membuka tiga program pendidikan
- 13. 30 Juni 1998 STIKOM SURABAYA menerima Status DISAMAKAN
- 14. Desember 1998 Memperoleh status TERAKREDITASI dari Badan Akreditasi Nasional, untuk Program Pendidikan S1 Jurusan Manajemen Informatika.
- 15. Maret 1999 Perpindahan ke Kampus baru, Jl. Raya Kedung Baruk 98, dari Kampus STIKOM SURABAYA SIER Jl. Rungkut Industri I / 1 Surabaya.
- 16. Juni 1999 Pemisahan program studi DI Grafik Multimedia menjadi program studi.

DI Grafik dan program studi DI Multimedia, serta perubahan program studi DII Grafik Multimedia menjadi program studi DII Multimedia.

- 17. Agustus 2000 Memperoleh status TERAKREDITASI dari Badan Akreditasi Nasional, untuk Program Pendidikan S1 Jurusan Teknik Komputer.
- 18. Mei 2002 Memperoleh status TERAKREDITASI dari Badan Akreditasi Nasional, untuk Program Pendidikan DIII Jurusan Manajemen Informatika.
- 19. Juli 2003 Membuka bidang studi DIII Program Studi Komputer Percetakan & Kemasan.
- 20. 13 Agustus 2003 Program Studi Strata 1 Teknik Komputer berubah nama menjadi Program Studi Strata 1 Sistem Komputer berdasar surat dari Dikti tentang Perpanjangan Ijin Penyelenggaraan nomor: 1904/D/T/2003.
- 21. 2 September 2003 Membuka bidang studi DIII Program Studi Komputer Percetakan & Kemasan.
- 22. 4 Juni 2004 STIKOM SURABAYA memperoleh status "TERAKREDITASI (B)" untuk Jurnal Ilmiah GEMATIKA (Jurnal Manajemen Informatika) dan "TERAKREDITASI (C)" untuk Jurnal Ilmiah GEMATEK (Jurnal Teknik Komputer).
- 23. 3 Maret 2005 Program Studi DIPloma III Komputer Akuntansi memperoleh ijin perpanjangan berdasar surat dari Dikti tentang Ijin Penyelenggaraan nomor: 644/D/T/2005.
- 24. 10 Mei 2005 Program Studi DIII Komputer Multimedia memperoleh Perpanjangan Ijin Penyelenggaraan berdasar surat dari Dikti nomor: 1402/D/T/2005. IINIVERSI
- 25. 3 Juni 2005 Program Studi Strata 1 Sistem Informasi memperoleh status "TERAKREDITASI" (SK BAN-PT nomor: 012/BAN-PT/Ak-IX/S1/VII/2005 dengan nilai 333 (B)).
- 26. 27 Desember 2005 Program Studi Strata 1 Sistem Komputer memperoleh status "TERAKREDITASI" (SK BAN-PT nomor: 024/BAN-PT/Ak-IX/S1/XII/2005 dengan nilai 330 (B)).
- 27. 16 Januari 2006 Program Studi DIPloma III Komputer Sekretari & Perkantoran Modern berubah nama menjadi Program DIPloma III Komputerisasi Perkantoran dan Kesekretariatan berdasar surat dari Dikti tentang Ijin Penyelenggaraan nomor: 75/D/T/2006.

### **2.2 Jenis Usaha**

Adapun kegiatan usaha STIKOM Surabaya adalah menyelenggarakan jasa pendidikan Perguruan Tinggi. Dalam operasional STIKOM Surabaya dibagi menjadi beberapa dapartemen, dimana dari masing-masing departemen akan bertanggungjawab terhad spesifikasi pekerjaan tertemtu. Departmen tersebut meliputi :

- 1. PSDM (Pengembangan Sumber Daya Manusia)
- 2. BAAK (Bagian Administrasi dan Akademik)
- 3. AU (Administrasi Umum)
- 4. Prodi (Program Studi)
- 5. PA (Penelitian Akademik)
- 6. PM (Pengabdian Masyarakat)
- 7. Labkom (Laboratorium Komputer)
- 8. PPTI (Pengembangan dan Penerapan Teknologi Informasi)
- 9. Perpustakaan
- 10. Kemahasiswaan
- 11. Research Center
- 12. Kendali Mutu

#### **2.3 Lokasi**

Lokasi kerja praktek diselenggarakan di Laboratorium (Lab.) Jaringan KomputerSekolah Tinggi Manajemen dan Teknik Komputer Surabaya yang terletak di Jl. Raya Kedung Baruk 98 Surabaya lantai 8.

#### **2.4 Visi, Misi dan Komitmen STIKOM Surabaya**

# **2.4.1 Visi STIKOM Surabaya**

Tercapainya kepeloporan karena keunggulan manusia pada peringkat *benchmark* yang pada tahun 2018 mendekati keunggulan sumber daya manusia Singapura dalam upaya mendukung keunggulan studi dalam arti luas tentang Teknologi Informasi (TI) untuk menjamin kesejahteraan manusia yang *pluralism* dan *multikulturalisme.* 

#### **2.4.2 Misi STIKOM Surabaya**

- 1. Meningkatkan strata pendidikan secara terus-menerus untuk semua lapisan padabauran kompetensi: bukan hanya pada kognisi dan pada psikomotor keahlian, tapi terutama pada kompetensi sikap mental untuk semua manusianya yang ada di STIKOM SURABAYA agar semakin produktif dan inspiratif, dengan hidup hanya melayani dan melayani.
- 2. Mengembangkan *corporate governance* yang sehat dan produktif secara sistematiktapi bersifat *emerging*, demi tercIPtanya habitat organisasi yang *socio-culturaleconomic* sekaligus inovatif.
- 3. Melakukan integrasi mulai dari perolehan *intake* mahasiswa walaupun pada standar biasa, tetapi akan selalu dijaga dan dIProses tidak hanya pada tingkatmaksimumtetapi terutama optimum, sampai dengan suatu hasil *outcome* yang luar biasa pada hardskill dan terutama pada *softskill*-nya, demi perkembangan masyarakat, negara dan bangsa.
- 4. Meningkatkan produktivitas dengan mengoptimalisasi pengelolaan sumber daya, terutama sekali sumber daya manusianya dan sumber daya keuangan berdasarkan pada kegiatan yang relevan dan sesuai dengan harkat manusia.
- 5. Meningkatkan kesejahteraan untuk semua manusianya berdasarkan keseimbangan pada keadilan dan prestasi kontribusi organisasional setiap anggota organisasi di STIKOM SURABAYA ini secara merata dan menyeluruh.
- 6. Melakukan perluasan pengabdian masyarakat, berbasis pada pengembangan ilmu dan teknologi yang dikuasai, untuk peningkatan kesejahteraan semua manusia, khususnya dengan peduli pada kaum miskin.
- 7. Melakukan peningkatan dan penajaman serta perluasan semangat penelitian, bukan demi ilmu dan teknologi itu sendiri, tapi untuk menguak kebenaran realitas kehidupan agar kehidupan manusianya lebih manusiawi dan manusianya berguna bagi seluruh umat manusia.
- 8. Berjejaring secara proaktif dan sehat dengan *stakeholders* untuk konsolidasi dan adaptasi organisasi dalam rangka perkembangan dan pertumbuhan organisasi.

### **2.4.3 Komitmen STIKOM Surabaya**

Dengan saling bergandengan tangan baik ke dalam maupun ke luar, semoga visi dan misi ini tidak hanya dIPahami, tetapi juga dihayati dan lebih darIPada itu dilaksanakan secara konsisten dan semakin meningkat oleh setiap individu yang berada di STIKOM SURABAYA untuk menghidupi (bukan mencari kehidupan dari) STIKOM SURABAYA yang kita banggakan dan akan terus kita cintai dengan semangat hanya melayani dan melayani.

### **2.5 Struktur Organisasi STIKOM Surabaya**

**Ketua** : Prof. Dr. Budi Jatmiko, M.Pd.

**Wakil Ketua I (Bidang Akademik) :** Pantjawati Sudarmaningtyas, S.Kom, OCA.

**Wakil Ketua II (Bidang Sumber Daya) :** Lilis Binawati, S.E., M.Ak.

**Wakil Ketua III (Bidang Kemahasiswaan & Alumni) :** Drs. Bambang Hariadi,

M.Pd.

**Sekretaris :** Lya Enggarina Sudibyo .S.AB

**Departemen :** 

**Hubungan Masyarakat (HUMAS)** 

**Kepala Bagian :** Arifin Puji Widodo, S.E., MSA

**Kendali Mutu (KM)** 

**Kepala Bagian :** Ir. Henry Bambang Setyawan

**CO** 

**Solusi Sistem Informasi (SSI)**

**Kepala Bagian :** Tan Amelia , S.Kom.

# **Ketua Program Studi:**

- 1. S1 Sistem Informasi : Erwin Sutomo, S.Kom.
- 2. S1 Sistem Komputer : Anjik Sukmaaji, S.kom, M.Eng.
- 3. S1 Desain Komunikasi Visual : Abdul Aziz, S.Sn., M.Med.Kom.
- 4. S1 Komputerisasi Akuntansi : Erwin Sutomo, S.Kom.
- 5. DIV Komputer Multimedia : Abdul Aziz, S.Sn., M.Med.Kom.
- 6. DIII Manajemen Informatika : Titik Lusiani, M.Kom, OCA.
- 7. DIII Komputer Akuntansi : Erwin Sutomo, S.Kom.
- 8. DIII Komputer Grafis dan Cetak : Ir. Hardman Budiardjo, M.Med.Kom., MOS.
- 9. DIII Komputerisasi Perkantoran &Kesekretariatan : Titik Lusiani, M.Kom, OCA.

# **Administrasi Akademik Kemahasiswaan (BAAK)**

Kepala Bagian : Vivine Nurcahyawati, S.Kom., OCA

**Laboratorium Komputer (LK)**

Kepala Bagian : Ayuningtyas, S.Kom., M.MT., MOS

**Penelitian dan Pengabdian Masyarakat (PPM)**

Kepala Bagian : Susijanto Tri Rasmana, S.Kom., MT .

**Perpustakaan (PUS)**

Kepala Bagian : Tri Sagirani, S.Kom., M.MT.

# **BIDANG SUMBER DAYA**

**Administrasi Umum (AU)**

Kepala Bagian : Rudi Santoso, S.Sos.

- 1. Ka.Sie. Pengadaan : Wita Arizana, A.Md.
- 2. Ka.Sie. Perawatan, Peralatan & Perbekalan : Heri Pratikno, S.T.
- 3. Ka.Sie. Rumah Tangga : Dwi Budiantoro Suhandono, A.Md.

### **Keuangan (KEU)**

Ka.Sie. Keuangan : Lilis Binawati , S.E.

# **Pengembangan dan Penerapan Teknologi Informasi (PPTI)**

Kepala Bagian : Haryanto Tanuwijaya, S.Kom., M.MT. .

**Pengembangan Sumber Daya Manusia (PSDM)**

Kepala Bagaian : Oktaviani, SE

**Penerimaan Mahasiswa Baru (PENMARU)**

Kepala Bagian : Januar Wibowo, S.T., M.M.

# **BIDANG KEMAHASISWAAN & ALUMNI**

**Kemahasiswaan & Alumni (KMHS & ALUMNI) (PPKP) dan STIKOM Career Center (SCC)** 

Kepala bagian kemahasiswaaan dan Alumni : Nurhesti Esa Dwirini, AP

Ka.Sie. Pusat Pelayanan Kerja Praktek : Sri Arifin Puji Widodo, S.E., M.SA.

# **Hubungan Antar Instansi (HAI)**

Kepala Bagian: Drs. Antok Supriyanto, M.MT.

### **2.6 Departemen**

Dalam Operasionalnya STIKOM SURABAYA di bagi menjadi beberapa departemen, dimana dari masing-masing departemen akan bertanggung jawab terhadap spesifikasi pekerjaan tertentu. Dengan demikian diharapkan kinerja seluruh karyawan dapat optimal.Departemen tersebut meliputi :

- 1. ADMINISTRASI AKADEMIK & KEMAHASISWAAN
- 2. ADMINISTRASI UMUM
- 3. LABORATORIUM KOMPUTER
- 4. PERPUSTAKAAN
- 5. KEMAHASISWAAN, ALUMNI DAN BURSA KERJA
- 6. HUBUNGAN MASYARAKAT
- 7. PENERIMAAN MAHASISWA BARU
- 8. PENGEMBANGAN SUMBER DAYA MANUSIA
- 9. PENGEMBANGAN & PENERAPAN TEKNOLOGI INFORMASI

RSITAS

- 10. SOLUSI SISTEM INFORMASI
- 11. KENDALI MUTU
- 12. SEKRETARIS LEMBAGA
- 13. S1 SISTEM INFORMASI
- 14. S1 SISTEM KOMPUTER
- 15. DIII MANAJEMEN INFORMATIKA
- 16. KOMPUTERISASI PERKANTORAN & KESEKRETARIATAN
- 17. DIII KOMPUTER GRAFIS DAN CETAK
- 18. DIII / DIV MULTIMEDIA
- 19. KEUANGAN
- 20. BUSINESS DEVELOPMENT
- 21. PENGABDIAN MASYARAKAT
- 22. PENELITIAN AKADEMIK

## 23. HUBUNGAN ANTAR INSTANSI

Z

# 24. STAFF KHUSUS PROGRAM SMK/UMUM

### **2.7 Pengembangan Dan Penerapan Teknologi informasi (PPTI)**

PPTI adalah penerapan dan pengembangan teknologi informasi STIKOM Surabaya. yang terletak di lantai 8 gedung STIKOM. PPTI juga merupakan pusat jaringan komputer di kampus STIKOM Surabaya, sehingga seluruh proses jaringan berpusat disana. Di PPTI juga dikembangkan teknologi informasi untuk memajukan kampus STIKOM dan juga untuk memberikan fasilitas yang baik kepada seluruh civitas kampus STIKOM. Berikut ini adalah struktur organisasi dari PPTI :

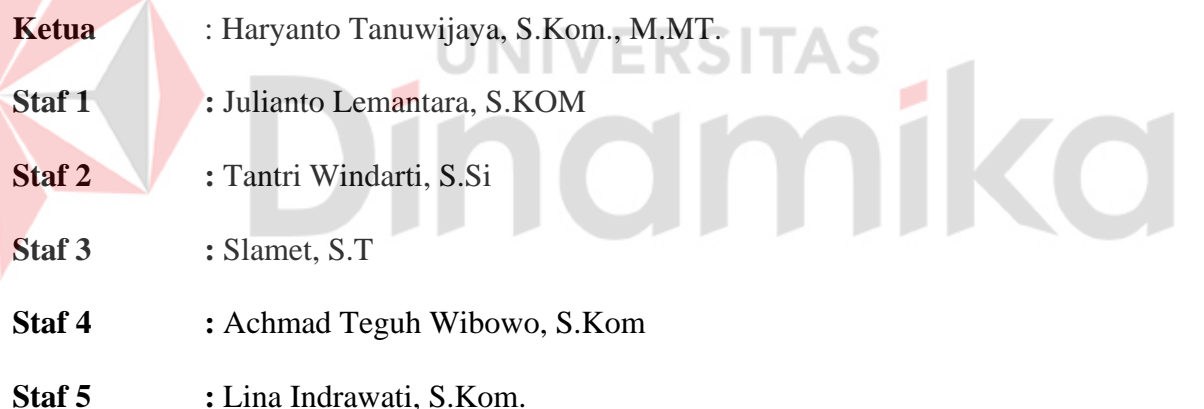

#### **BAB III**

### **LANDASAN TEORI**

#### **3.1 Definisi Jaringan Komputer**

Jaringan komputer adalah sekelompok komputer otonom yang saling berhubungan antara satu dengan yang lainnya menggunakan protokol komunikasi melalui media komunikasi sehingga dapat saling berbagi informasi, programprogram, dan menggunakan bersama perangkat keras. Tujuan dari jaringan komputer adalah Membagi sumber daya contohnya berbagi pemakaian [printer,](http://id.wikipedia.org/wiki/Printer) [CPU](http://id.wikipedia.org/wiki/CPU), [memori](http://id.wikipedia.org/wiki/Memori), [harddisk.](http://id.wikipedia.org/wiki/Harddisk) Komunikasi contohnya [surat elektronik,](http://id.wikipedia.org/wiki/Surat_elektronik) *[instant](http://id.wikipedia.org/wiki/Instant_messaging)  [messaging](http://id.wikipedia.org/wiki/Instant_messaging)*, *[chatting](http://id.wikipedia.org/wiki/Chatting)* Akses informasi: contohnya *[web](http://id.wikipedia.org/wiki/Web) [browsing](http://id.wikipedia.org/w/index.php?title=Browsing&action=edit&redlink=1)* Agar dapat mencapai tujuan yang sama, setiap bagian dari jaringan komputer meminta dan memberikan layanan (*service*). Pihak yang meminta/ menerima layanan disebut klien (*client*) dan yang memberikan/ mengirim layanan disebut pelayan (*server*). [Arsitektur](http://id.wikipedia.org/wiki/Arsitektur) ini disebut dengan sistem [client-](http://id.wikipedia.org/w/index.php?title=Client&action=edit&redlink=1)[server,](http://id.wikipedia.org/wiki/Server) dan digunakan pada hampir seluruh [aplikasi](http://id.wikipedia.org/wiki/Aplikasi) jaringan komputer.

### **3.2 Klasifikasi jaringan Komputer**

Jaringan Komputer di diartikan berdasarkan beberapa macam :

### **3.2.1 Berdasarkan skala :**

- [Local Area Network](http://id.wikipedia.org/wiki/Local_Area_Network) [\(LAN](http://id.wikipedia.org/wiki/LAN)): suatu jaringan komputer yang menghubungkan suatu komputer dengan komputer lain dengan jarak yang terbatas.
- Metropolitant Area Network [\(MAN](http://id.wikipedia.org/wiki/MAN)): prinsip sama dengan LAN, hanya saja jaraknya lebih luas, yaitu 10-50 km.

• Wide Area Network [\(WAN\)](http://id.wikipedia.org/wiki/WAN): jaraknya antar [kota](http://id.wikipedia.org/wiki/Kota), [negara,](http://id.wikipedia.org/wiki/Negara) dan [benua](http://id.wikipedia.org/wiki/Benua). ini sama dengan [internet.](http://id.wikipedia.org/wiki/Internet)

### **3.2.2 Berdasarkan fungsi**

Pada dasarnya setiap jaringan komputer ada yang berfungsi sebagai [client](http://id.wikipedia.org/w/index.php?title=Client&action=edit&redlink=1) dan juga [server](http://id.wikipedia.org/wiki/Server). Tetapi ada jaringan yang memiliki komputer yang khusus didedikasikan sebagai server sedangkan yang lain sebagai client. Ada juga yang tidak memiliki komputer yang khusus berfungsi sebagai server saja. Karena itu berdasarkan fungsinya maka ada dua jenis jaringan computer.

# • Client-server

Yaitu jaringan komputer dengan komputer yang didedikasikan khusus sebagai server. Sebuah service/layanan bisa diberikan oleh sebuah komputer atau lebih. Contohnya adalah sebuah domain seperti www.stikom.edu yang dilayani oleh banyak komputer web server. Atau bisa juga banyak service/layanan yang diberikan oleh satu komputer. Contohnya adalah server swww.stikom.edu yang merupakan satu komputer dengan multi service yaitu mail server, web server, file server, database server dan lainnya.

• Peer-to-peer

Yaitu jaringan komputer dimana setiap host dapat menjadi server dan juga menjadi client secara bersamaan. Kedua fungsi itu dilakukan oleh kedua computer secara bersamaan maka jaringan seperti ini dinamakan peer to peer.

### **3.2.3 Berdasarkan [topologi jaringan](http://id.wikipedia.org/wiki/Topologi_jaringan)**

• [Topologi bus](http://id.wikipedia.org/wiki/Topologi_bus) 

 Pada topologi bus dua unjung jaringan harus diakhiri dengan sebuah terminator. Barel connector dapat digunakan untuk memperluasnya. Jaringan hanya terdiri dari satu saluran kabel yang menggunakan kabel BNC. Komputer yang ingin terhubung ke jaringan dapat mengkaitkan dirinya dengan mentap Ethernetnya sepanjang kabel. Satu kabel utama menghubungkan tiap simpul, ke saluran tunggal komputer yang mengaksesnya ujung dengan ujung. Masing-masing simpul dihubungkan ke dua simpul lainnya, kecuali mesin di salah satu ujung kabel, yang masingmasing hanya terhubung ke satu simpul lainnya. Keunggulan topologi Bus adalah pengembangan jaringan atau penambahan workstation baru dapat dilakukan dengan mudah tanpa mengganggu workstation lain.Kelemahan dari topologi ini adalah bila terdapat gangguan di sepanjang kabel pusat maka keseluruhan jaringan akan mengalami gangguan.

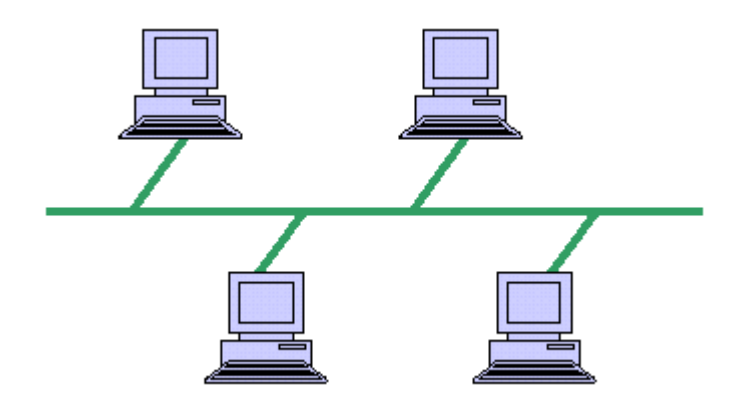

Gambar 3.2.3.1 topologi bus

# • **Topologi ring**

Topologi ring adalah [topologi jaringan](http://id.wikipedia.org/wiki/Topologi_jaringan) berbentuk rangkaian titik yang masing-masing terhubung ke dua titik lainnya, sedemikian sehingga membentuk jalur melingkar membentuk cincin. Pada topologi cincin, komunikasi data dapat terganggu jika satu titik mengalami gangguan. [Jaringan](http://id.wikipedia.org/w/index.php?title=Jaringan_FDDI&action=edit&redlink=1)  [FDDI](http://id.wikipedia.org/w/index.php?title=Jaringan_FDDI&action=edit&redlink=1) mengantisipasi kelemahan ini dengan mengirim data searah jarum jam dan berlawanan dengan arah jarum jam secara bersamaan. Kelebihanya Hemat kabel, Tidak akan terjadi tabrakan pengiriman data (collision), karena pada satu waktu hanya satu [node](http://id.wikipedia.org/w/index.php?title=Node&action=edit&redlink=1) yang dapat mengirimkan data. kelemahanya Peka kesalahan, sehingga jika terdapat gangguan di suatu node mengakibatkan terganggunya seluruh jaringan, Pengembangan jaringan lebih kaku, sulit mendeteksi kesalahan.

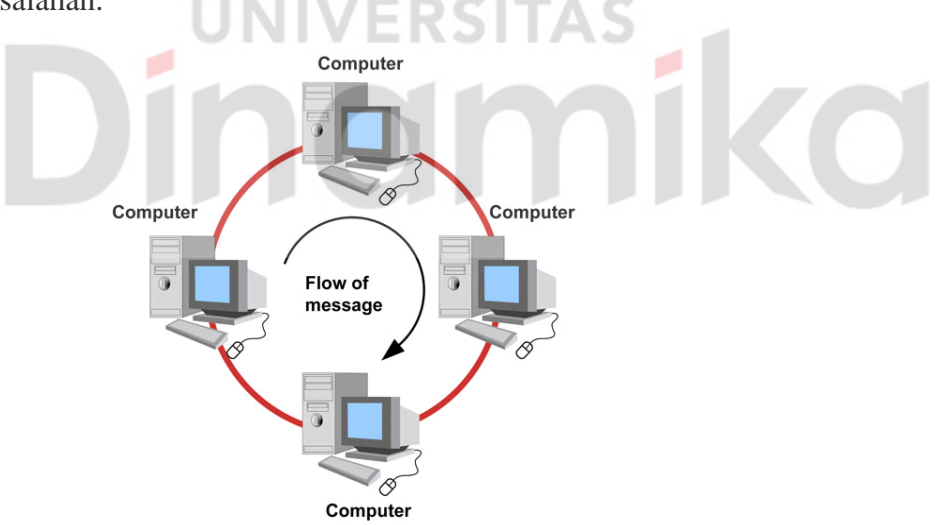

Gambar 3.2.3.2 topologi ring

# • **Topologi Star**

Topologi star merupakan bentuk [topologi jaringan](http://id.wikipedia.org/wiki/Topologi_jaringan) yang berupa konvergensi dari [node](http://id.wikipedia.org/w/index.php?title=Node&action=edit&redlink=1) tengah ke setiap [node](http://id.wikipedia.org/w/index.php?title=Node&action=edit&redlink=1) atau [pengguna](http://id.wikipedia.org/wiki/Pengguna). Jadi ada switch yang menghubungkan ke semua host. Topologi jaringan bintang termasuk topologi jaringan dengan biaya menengah. Kelebihanya Kerusakan pada satu saluran hanya akan mempengaruhi jaringan pada saluran tersebut. Tingkat keamanan termasuk tinggi, Tahan terhadap lalu lintas jaringan yang sibuk, Penambahan dan pengurangan [station](http://id.wikipedia.org/w/index.php?title=Station&action=edit&redlink=1) dapat dilakukan dengan mudah. Kelemahanya jika node tengah (swicth) mengalami kerusakan, maka seluruh jaringan akan terhenti.

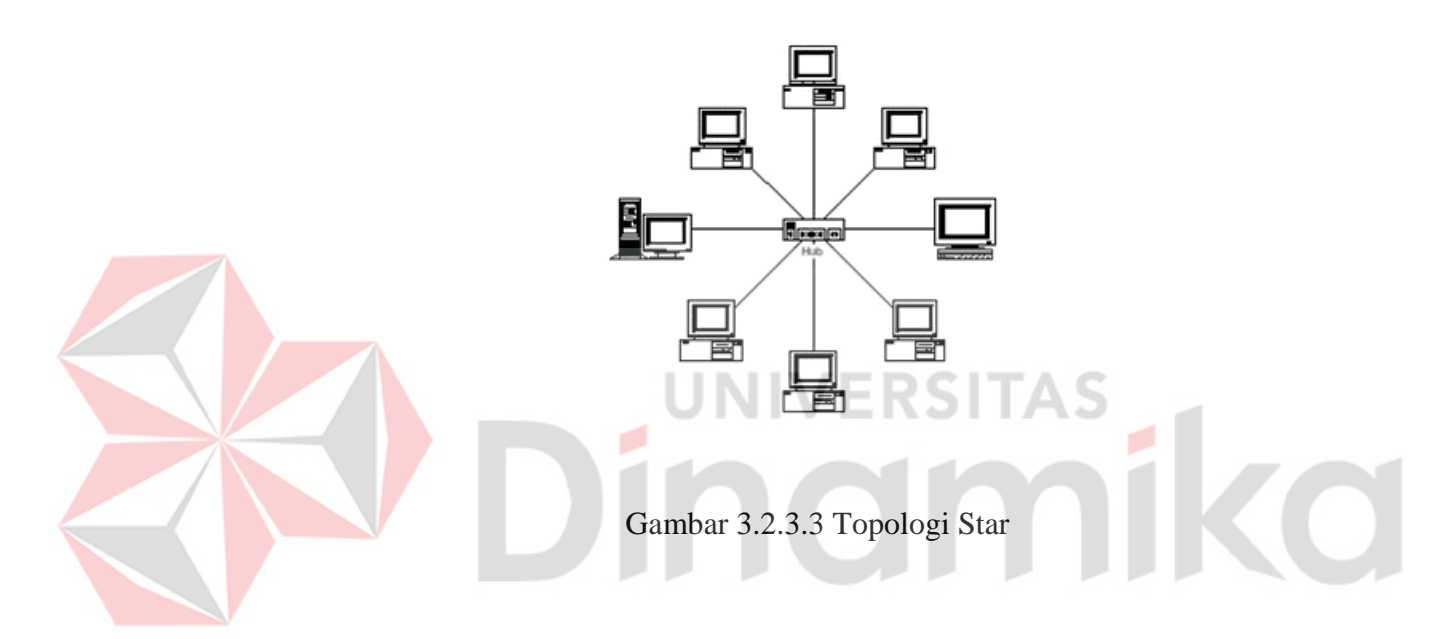

#### **3.2.4 Berdasarkan media transmisi data**

• Jaringan Berkabel (Wired Network)

Pada jaringan ini, untuk menghubungkan satu komputer dengan komputer lain diperlukan penghubung berupa [kabel](http://id.wikipedia.org/wiki/Kabel) jaringan. Kabel jaringan berfungsi dalam mengirim informasi dalam bentuk [sinyal](http://id.wikipedia.org/wiki/Sinyal) [listrik](http://id.wikipedia.org/wiki/Listrik) antar komputer jaringan.

• Jaringan Nirkabel(WI-FI)

Merupakan jaringan dengan medium berupa gelombang elektromagnetik. Pada jaringan ini tidak diperlukan kabel untuk menghubungkan antar komputer karena menggunakan gelombang elektromagnetik yang akan mengirimkan sinyal informasi antar komputer jaringan.

# **3.3 Komponen Jaringan Komputer**

Dalam membangun sebuah jaringan kompeter diperlukan beberapa komponen yaitu:

# **3.3.1 Personal Computer**

Komputer adalah seperangkat alat elektronik yang dipakai untuk mengolah [data](http://id.wikipedia.org/wiki/Data) menurut [prosedur](http://id.wikipedia.org/wiki/Prosedur) yang telah dirumuskan. Yang digunakan untuk meringankan tugas manusia.

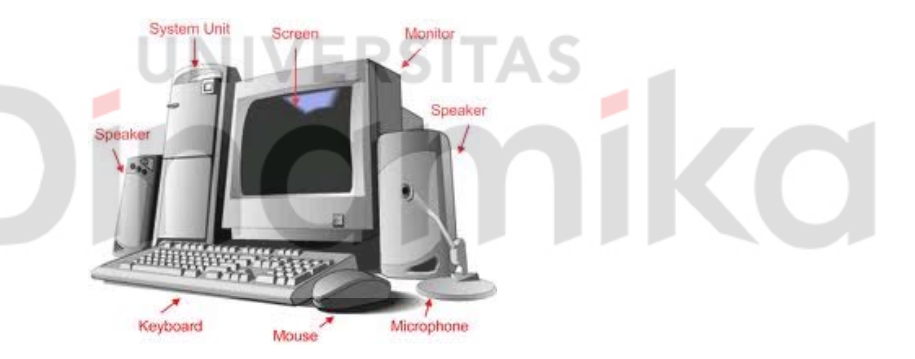

Gambar 3.3.1.1 komputer

# **3.3.2 Network Interface Card (NIC)**

Kartu jaringan adalah sebuah [kartu](http://id.wikipedia.org/wiki/Kartu_ekspansi) yang berfungsi sebagai jembatan dari [komputer](http://id.wikipedia.org/wiki/Komputer) ke sebuah [jaringan komputer.](http://id.wikipedia.org/wiki/Jaringan_komputer) Disebut juga sebagai Network Adapter Setiap jenis NIC diberi nomor alamat yang disebut sebagai [MAC address,](http://id.wikipedia.org/wiki/MAC_address) yang dapat bersifat statis atau dapat diubah oleh pengguna.

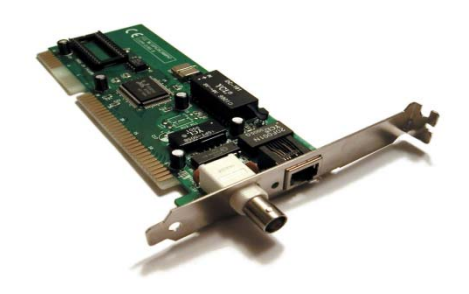

Gambar 3.3.2.1 Network Interface Card (NIC)

# **3.3.3 Switch**

Sebuah alat jaringan yang melakukan [bridging](http://id.wikipedia.org/w/index.php?title=Bridging_%28jaringan%29&action=edit&redlink=1) transparan (penghubung segementasi banyak jaringan dengan *forwarding* berdasarkan [alamat MAC](http://id.wikipedia.org/wiki/Alamat_MAC)). Switch jaringan dapat digunakan sebagai penghubung [komputer](http://id.wikipedia.org/wiki/Komputer) atau [router](http://id.wikipedia.org/wiki/Router) pada satu area yang terbatas, switch juga bekerja pada lapisan [data link](http://id.wikipedia.org/w/index.php?title=Data_link&action=edit&redlink=1), cara kerja switch hampir sama seperti bridge, tetapi switch memiliki sejumlah port sehingga sering dinamakan *multi-port* [bridge](http://id.wikipedia.org/wiki/Bridge).

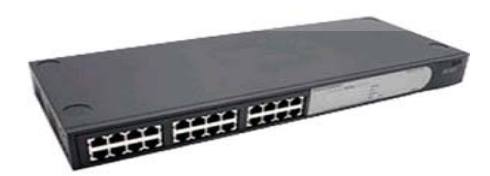

Gambar 3.3.3.1 Switch

# **3.3.4 Router**

Router adalah sebuah alat [jaringan komputer](http://id.wikipedia.org/wiki/Jaringan_komputer) yang mengirimkan [paket](http://id.wikipedia.org/wiki/Paket_jaringan) [data](http://id.wikipedia.org/wiki/Data) melalui sebuah [jaringan](http://id.wikipedia.org/wiki/Jaringan_komputer) atau [Internet](http://id.wikipedia.org/wiki/Internet) menuju tujuannya, melalui sebuah proses yang dikenal sebagai *[routing](http://id.wikipedia.org/wiki/Routing)*. Router berfungsi sebagai penghubung antar dua atau lebih jaringan untuk meneruskan data dari satu jaringan ke jaringan lainnya.

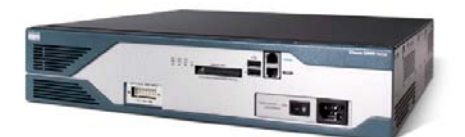

# Gambar 3.2.6.1 Router

## **3.3.5 Kabel Jaringan**

Dalam teknologi jaringan komputer, kabel komunikasi menjadi bahan yang tidak pernah ditinggalkan. Yang digunakan untuk menghubungkan antar komponen jaringan computer.

• **UTP : Unshielded Twisted Pair**

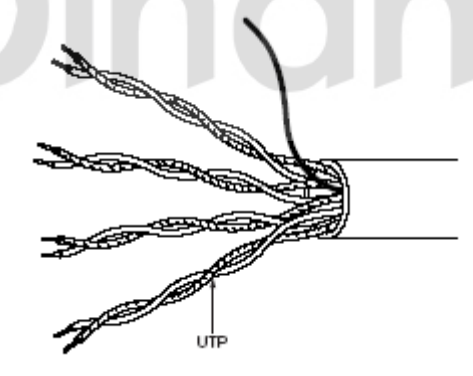

Gambar 3.3.5.1 kabel UTP

UTP dapat disebut sebagai kategori terendah dalam tipe kabel twisted pair. Sebelum pengembangan teknologi 10Base-T, kabel UTP tidak mempu mengakomodasi data sampai 10Mbps. Sekarang kabel UTP mampu

mengakomodasi data sampai 100 Mbps. Pada bulan Juli 1999, IEEE menyetujui standar 1000Base-T untuk kabel UTP, yang berarti kabel UTP dapat mengakomodasi data hingga 1000 Mbps atau data berukuran Gigabit.

• **STP : Shielded Twisted Pair**

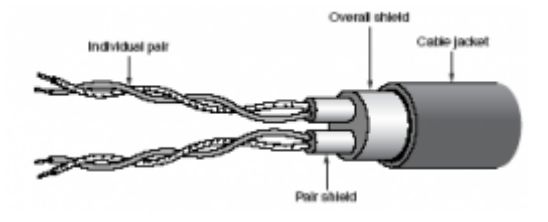

Gambar 3.3.5.2 kabel STP

STP semula dikembangkan oleh IBM sebagai media pengkabelan horisontal. Dibandingkan UTP, STP lebih tahan terhadap gangguan electromagnetic interfensi (EMI). Pembungkusnya dapat memberikan proteksi yang lebih baik terhadap interferensi EMI. kabel STP mempunyai beberapa kelemahan : Attenuasi meningkat pada frekuensi tinggi, Pada frekuensi tinggi, keseimbangan menurun sehingga tidak dapat mengkompensasi timbulnya crosstalk dan sinyal noise.

### • **Coa xial**

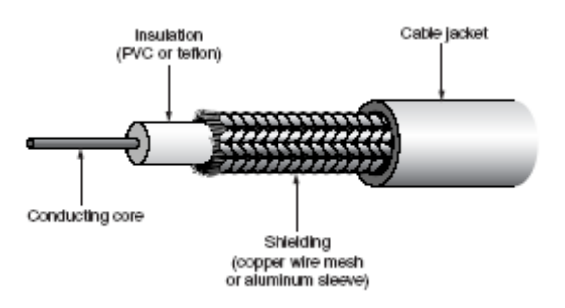

Gambar 3.3.5.3 kabel Coaxial
Kabel coaxial terdiri dari beberapa tipe, namun memiliki keseragaman desain. Di bagian tengah terdapat kabel tembaga tunggal yang dilindungi lapisan PVC (polyvinyl chloride). Lapisan tersebut dibungkus kabel serabut yang terbuat dari tembaga atau aluminium. Sebagai penutup kabel coaxial dilapisi jaket karet.

Tipe kabel coaxial secara umum adalah :

RG-59 : 75 ohm, untuk kabel TV

RG-58 : 50 ohm, untuk thin ehernet

RG-11 : 50 ohm, untuk thick Ethernet

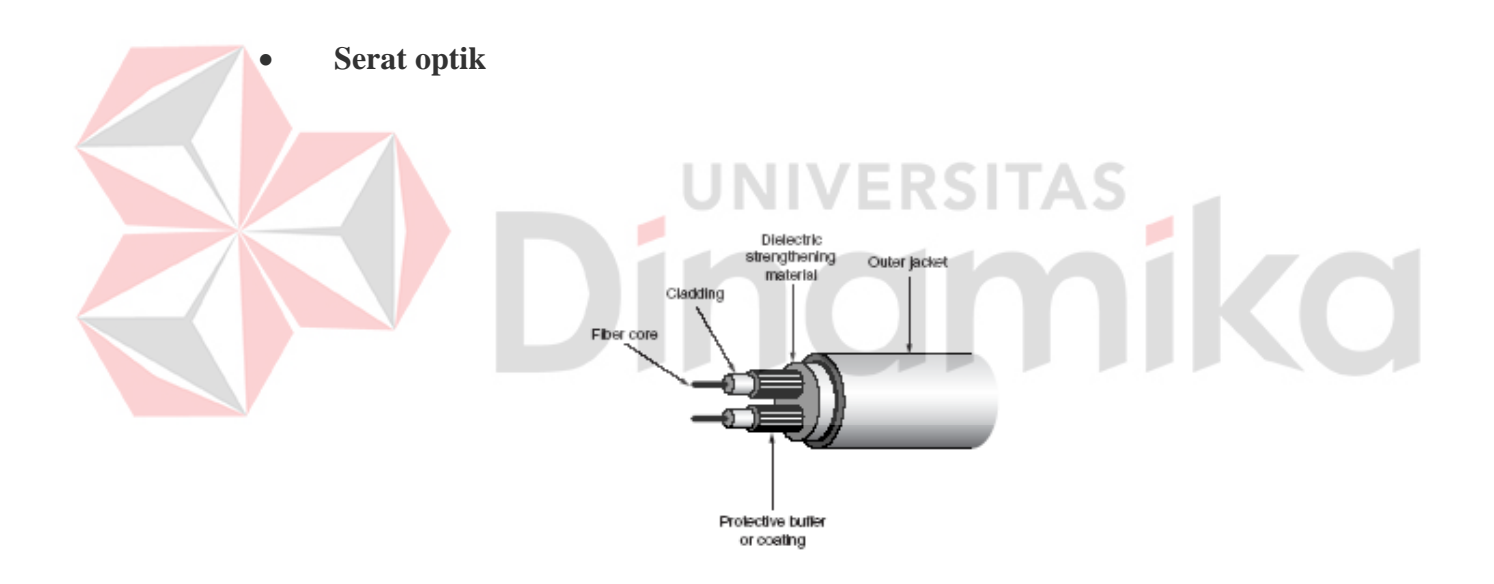

Gambar 3.3.5.4 kabel Fiber Optik

Serat optik merupakan generasi terbaru teknologi kabel komunikasi. Kabel ini menggunakan sinar laser sebagai gelombang pembawa informasi. Kabel optik mempunyai kapasitas layanan yang jauh lebih tinggi daripada kabel tembaga. Kabel optik dapat melayani data hingga 200Gbps.

#### **3.4 Model Jaringan 7 OSI Layer**

 Model Open Systems Interconnection (OSI) diciptakan oleh International Organization for Standardization (ISO) yang menyediakan kerangka logika terstruktur bagaimana proses komunikasi data berinteraksi melalui jaringan. Standard ini dikembangkan untuk industri komputer agar komputer dapat berkomunikasi pada jaringan yang berbeda secara efisien.

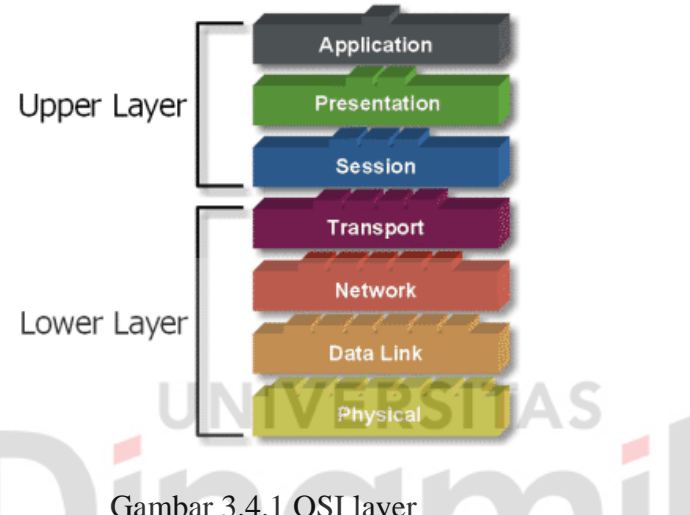

Gambar 3.4.1 OSI layer

Model Layer OSI dibagi dalam dua groupyaitu upper layer dan lower layer. Upper layer fokus pada applikasi pengguna dan bagaimana file direpresentasikan di komputer. Untuk *Network Engineer*, bagian utama yang menjadi perhatiannya adalah pada lower layer. Lower layer adalah intisari komunikasi data melalui jaringan aktual.

# • **7 Layer OSI**

Tujuan utama penggunaan model OSI adalah untuk membantu desainer jaringan memahami fungsi dari tiap‐tiap layer yang berhubungan dengan aliran komunikasi data. Termasuk jenisjenisprotoklol jaringan dan metode transmisi.Model OSI terdiri dari 7 layer:

1. *Application layer* : Menyediakan jasa untuk aplikasi pengguna. Layer ini bertanggungjawab atas pertukaran informasi antara program komputer, seperti program e‐mail, dan service lain yang jalan di jaringan, seperti server printer atau aplikasi komputer lainnya

2. *Presentation layer* : Bertanggung jawab bagaimana data dikonversi dan diformat untuk transfer data. Contoh konversi format text ASCII untuk dokumen, .gif dan JPG untuk gambar. Layer ini membentuk kode konversi, translasi data, enkripsi dan konversi.

3. *Session layer* : Menentukan bagaimana dua terminal menjaga, memelihara dan mengatur koneksi,‐ bagaimana mereka saling berhubungan satu sama lain. Koneksi di layer ini disebut session.

4. *Transport layer* : Bertanggung jawab membagi data menjadi segmen, menjaga koneksi logika end‐to‐end antar terminal, dan menyediakan penanganan error (error handling).

5. *Network layer* : Bertanggung jawab menentukan alamat jaringan, menentukan rute yang harus diambil selama perjalanan, dan menjaga antrian trafik di jaringan. Data pada layer ini berbentuk paket.

6. *Data Link layer* : Menyediakan link untuk data, memaketkannya menjadi frame yang berhubungan dengan "hardware" kemudian diangkut melalui media. komunikasinya dengan kartu jaringan, mengatur komunikasi layer physical antara sistem koneksi dan penanganan error.

7. *Physical layer* : Bertanggung jawab atas proses data menjadi bit dan mentransfernya melalui media, seperti kabel, dan menjaga koneksi fisik antar sistem.

#### **3.5 TCP/ IP**

TCP/IP (singkatan dari *[Transmission Control Protocol](http://id.wikipedia.org/wiki/Transmission_Control_Protocol)*/*[Internet Protocol](http://id.wikipedia.org/wiki/Internet_Protocol)*) adalah standar [komunikasi](http://id.wikipedia.org/wiki/Komunikasi) [data](http://id.wikipedia.org/wiki/Data) yang digunakan oleh komunitas [internet](http://id.wikipedia.org/wiki/Internet) dalam proses tukar-menukar data dari satu komputer ke komputer lain di dalam jaringan Internet. [Protokol](http://id.wikipedia.org/wiki/Protokol_jaringan) ini tidaklah dapat berdiri sendiri, karena memang protokol ini berupa kumpulan protokol Protokol ini juga merupakan protokol yang paling banyak digunakan saat ini. Agar jaringan intrenet ini berlaku semestinya harus ada aturan standard yang mengaturnya karena itu diperlukan suatu protokol internet.

Di dalam TCP / IP terdapat layer seperti pada OSI layer jaringan komputer. Berikut adalah OSI Layer dari TCP / IP beserta fungsinya.

- [Layer Aplikasi](http://translate.googleusercontent.com/translate_c?hl=id&langpair=en%7Cid&u=http://it.toolbox.com/wiki/index.php/Application_Layer&rurl=translate.google.co.id&twu=1&usg=ALkJrhgaAym4ZRWxgBnRzFu4HKAZr8BhDA) dimana protokol seperti [SMTP](http://translate.googleusercontent.com/translate_c?hl=id&langpair=en%7Cid&u=http://it.toolbox.com/wiki/index.php/SMTP&rurl=translate.google.co.id&twu=1&usg=ALkJrhgVn8cTj2qrC3-pwLz6TUtxy1isUg) , [FTP](http://translate.googleusercontent.com/translate_c?hl=id&langpair=en%7Cid&u=http://it.toolbox.com/wiki/index.php/FTP&rurl=translate.google.co.id&twu=1&usg=ALkJrhj0a1sPH2o5H4Ox6cRMNqT14oi4CQ) , [SSH](http://translate.googleusercontent.com/translate_c?hl=id&langpair=en%7Cid&u=http://it.toolbox.com/wiki/index.php/SSH&rurl=translate.google.co.id&twu=1&usg=ALkJrhhz3xFahWOah5YxHHiVv9nw01cA0A) , [HTTP](http://translate.googleusercontent.com/translate_c?hl=id&langpair=en%7Cid&u=http://it.toolbox.com/wiki/index.php/HTTP&rurl=translate.google.co.id&twu=1&usg=ALkJrhi3x7DGQ_vI1uIRFaB3JWQd46E72Q) , dll UNIVERSITAS beroperasi.
	- [Transport Layer](http://translate.googleusercontent.com/translate_c?hl=id&langpair=en%7Cid&u=http://it.toolbox.com/wiki/index.php/Transport_Layer&rurl=translate.google.co.id&twu=1&usg=ALkJrhjQbGiNDa-DZKL4k4sAz_qC1LX1TQ) dimana sambungan protokol seperti [TCP](http://translate.googleusercontent.com/translate_c?hl=id&langpair=en%7Cid&u=http://it.toolbox.com/wiki/index.php/TCP&rurl=translate.google.co.id&twu=1&usg=ALkJrhiy1ocxCHbuXTp4M_4oiocSRSKurg) , ada. Other popular Transport Layer Protocols are [UDP](http://translate.googleusercontent.com/translate_c?hl=id&langpair=en%7Cid&u=http://it.toolbox.com/wiki/index.php/UDP&rurl=translate.google.co.id&twu=1&usg=ALkJrhhy9EO2z6bxXdLL3jd7QOuSrw_L5A) , [DCCP](http://translate.googleusercontent.com/translate_c?hl=id&langpair=en%7Cid&u=http://it.toolbox.com/wiki/index.php%3Ftitle%3DDCCP%26action%3Dedit&rurl=translate.google.co.id&twu=1&usg=ALkJrhhIdWsOaTN_N60yEeuGg1l5hJ8vEg) , [GTP](http://translate.googleusercontent.com/translate_c?hl=id&langpair=en%7Cid&u=http://it.toolbox.com/wiki/index.php%3Ftitle%3DGTP%26action%3Dedit&rurl=translate.google.co.id&twu=1&usg=ALkJrhjcR9TndJURy87KoCWx5EVd5ftxqQ) , [SCTP](http://translate.googleusercontent.com/translate_c?hl=id&langpair=en%7Cid&u=http://it.toolbox.com/wiki/index.php%3Ftitle%3DSCTP%26action%3Dedit&rurl=translate.google.co.id&twu=1&usg=ALkJrhgeEF3Fgrvmpc05KaQAIsuzpoXtFw) , etc. This layer not only enables opening and maintaining connections but also ensures that the message packets are received properly. Populer lainnya Transport Layer Protokol adalah [UDP](http://translate.googleusercontent.com/translate_c?hl=id&langpair=en%7Cid&u=http://it.toolbox.com/wiki/index.php/UDP&rurl=translate.google.co.id&twu=1&usg=ALkJrhhy9EO2z6bxXdLL3jd7QOuSrw_L5A) , [DCCP](http://translate.googleusercontent.com/translate_c?hl=id&langpair=en%7Cid&u=http://it.toolbox.com/wiki/index.php%3Ftitle%3DDCCP%26action%3Dedit&rurl=translate.google.co.id&twu=1&usg=ALkJrhhIdWsOaTN_N60yEeuGg1l5hJ8vEg) , [GTP](http://translate.googleusercontent.com/translate_c?hl=id&langpair=en%7Cid&u=http://it.toolbox.com/wiki/index.php%3Ftitle%3DGTP%26action%3Dedit&rurl=translate.google.co.id&twu=1&usg=ALkJrhjcR9TndJURy87KoCWx5EVd5ftxqQ) , [SCTP](http://translate.googleusercontent.com/translate_c?hl=id&langpair=en%7Cid&u=http://it.toolbox.com/wiki/index.php%3Ftitle%3DSCTP%26action%3Dedit&rurl=translate.google.co.id&twu=1&usg=ALkJrhgeEF3Fgrvmpc05KaQAIsuzpoXtFw) , dll Lapisan ini tidak hanya memungkinkan pembukaan dan memelihara koneksi tetapi juga memastikan bahwa paket-paket pesan yang diterima dengan benar.
- [Internet Layer](http://translate.googleusercontent.com/translate_c?hl=id&langpair=en%7Cid&u=http://it.toolbox.com/wiki/index.php%3Ftitle%3DInternet_Layer%26action%3Dedit&rurl=translate.google.co.id&twu=1&usg=ALkJrhiJiWMrE9v2kNftqj7IRw_sE5br8A) yang mendefinisikan sistem alamat IP dan skema routing untuk navigasi paket-paket dari satu alamat IP yang lain. Some examples of Internet Layer protocols are [IPv4](http://translate.googleusercontent.com/translate_c?hl=id&langpair=en%7Cid&u=http://it.toolbox.com/wiki/index.php/IPv4&rurl=translate.google.co.id&twu=1&usg=ALkJrhh4NUzb3ztMZOfgN6cavAnePGb_WA) , [IPv6](http://translate.googleusercontent.com/translate_c?hl=id&langpair=en%7Cid&u=http://it.toolbox.com/wiki/index.php/IPv6&rurl=translate.google.co.id&twu=1&usg=ALkJrhgvgVBf0PZ-UBrimjYTjYS55AHpww) , [ICMP](http://translate.googleusercontent.com/translate_c?hl=id&langpair=en%7Cid&u=http://it.toolbox.com/wiki/index.php/ICMP&rurl=translate.google.co.id&twu=1&usg=ALkJrhibCtI_2UVnS2R8KNaIHrkSopuU_Q) , [IGMP](http://translate.googleusercontent.com/translate_c?hl=id&langpair=en%7Cid&u=http://it.toolbox.com/wiki/index.php/IGMP&rurl=translate.google.co.id&twu=1&usg=ALkJrhgA2ptalk3_Q77beKzhp_yCMEumOw) , etc.

Beberapa contoh Layer protokol internet [IPv4](http://translate.googleusercontent.com/translate_c?hl=id&langpair=en%7Cid&u=http://it.toolbox.com/wiki/index.php/IPv4&rurl=translate.google.co.id&twu=1&usg=ALkJrhh4NUzb3ztMZOfgN6cavAnePGb_WA) , [IPv6](http://translate.googleusercontent.com/translate_c?hl=id&langpair=en%7Cid&u=http://it.toolbox.com/wiki/index.php/IPv6&rurl=translate.google.co.id&twu=1&usg=ALkJrhgvgVBf0PZ-UBrimjYTjYS55AHpww) , [ICMP](http://translate.googleusercontent.com/translate_c?hl=id&langpair=en%7Cid&u=http://it.toolbox.com/wiki/index.php/ICMP&rurl=translate.google.co.id&twu=1&usg=ALkJrhibCtI_2UVnS2R8KNaIHrkSopuU_Q) , [IGMP](http://translate.googleusercontent.com/translate_c?hl=id&langpair=en%7Cid&u=http://it.toolbox.com/wiki/index.php/IGMP&rurl=translate.google.co.id&twu=1&usg=ALkJrhgA2ptalk3_Q77beKzhp_yCMEumOw) , dll.

• [Network Access Layer](http://translate.googleusercontent.com/translate_c?hl=id&langpair=en%7Cid&u=http://it.toolbox.com/wiki/index.php%3Ftitle%3DNetwork_Access_Layer%26action%3Dedit&rurl=translate.google.co.id&twu=1&usg=ALkJrhhQYOLh1RkJtI1wuOOnd1ofMhQDPw) yang mendefinisikan protokol tingkat rendah yang digunakan untuk sinyal dan komunikasi. Some examples of Low level protocols in Network Access Layer are [PPP](http://translate.googleusercontent.com/translate_c?hl=id&langpair=en%7Cid&u=http://it.toolbox.com/wiki/index.php%3Ftitle%3DPPP%26action%3Dedit&rurl=translate.google.co.id&twu=1&usg=ALkJrhjHTfgcZBjocwFrYuxm5zrLPvSteg) , [FDI](http://translate.googleusercontent.com/translate_c?hl=id&langpair=en%7Cid&u=http://it.toolbox.com/wiki/index.php%3Ftitle%3DFDI%26action%3Dedit&rurl=translate.google.co.id&twu=1&usg=ALkJrhh2GOqsMcCplYYPgFF6ZJnokadGJw) , [Frame Relay](http://translate.googleusercontent.com/translate_c?hl=id&langpair=en%7Cid&u=http://it.toolbox.com/wiki/index.php/Frame_Relay&rurl=translate.google.co.id&twu=1&usg=ALkJrhjz9PODoM-r-VqCJuzFiuCpjnGExA) , [ATM](http://translate.googleusercontent.com/translate_c?hl=id&langpair=en%7Cid&u=http://it.toolbox.com/wiki/index.php/ATM&rurl=translate.google.co.id&twu=1&usg=ALkJrhjzgHUyjYLJX4r794ii807KEyLnvQ) , [GPRS](http://translate.googleusercontent.com/translate_c?hl=id&langpair=en%7Cid&u=http://it.toolbox.com/wiki/index.php%3Ftitle%3DGPRS%26action%3Dedit&rurl=translate.google.co.id&twu=1&usg=ALkJrhgkz92DhcpAKd268j3_-2n21Vx4kA) , etc. Beberapa contoh protokol tingkat rendah di Network Access Layer adalah [PPP](http://translate.googleusercontent.com/translate_c?hl=id&langpair=en%7Cid&u=http://it.toolbox.com/wiki/index.php%3Ftitle%3DPPP%26action%3Dedit&rurl=translate.google.co.id&twu=1&usg=ALkJrhjHTfgcZBjocwFrYuxm5zrLPvSteg) , [PMA](http://translate.googleusercontent.com/translate_c?hl=id&langpair=en%7Cid&u=http://it.toolbox.com/wiki/index.php%3Ftitle%3DFDI%26action%3Dedit&rurl=translate.google.co.id&twu=1&usg=ALkJrhh2GOqsMcCplYYPgFF6ZJnokadGJw) , [Frame Relay](http://translate.googleusercontent.com/translate_c?hl=id&langpair=en%7Cid&u=http://it.toolbox.com/wiki/index.php/Frame_Relay&rurl=translate.google.co.id&twu=1&usg=ALkJrhjz9PODoM-r-VqCJuzFiuCpjnGExA) , [ATM](http://translate.googleusercontent.com/translate_c?hl=id&langpair=en%7Cid&u=http://it.toolbox.com/wiki/index.php/ATM&rurl=translate.google.co.id&twu=1&usg=ALkJrhjzgHUyjYLJX4r794ii807KEyLnvQ) , [GPRS](http://translate.googleusercontent.com/translate_c?hl=id&langpair=en%7Cid&u=http://it.toolbox.com/wiki/index.php%3Ftitle%3DGPRS%26action%3Dedit&rurl=translate.google.co.id&twu=1&usg=ALkJrhgkz92DhcpAKd268j3_-2n21Vx4kA) , dll.

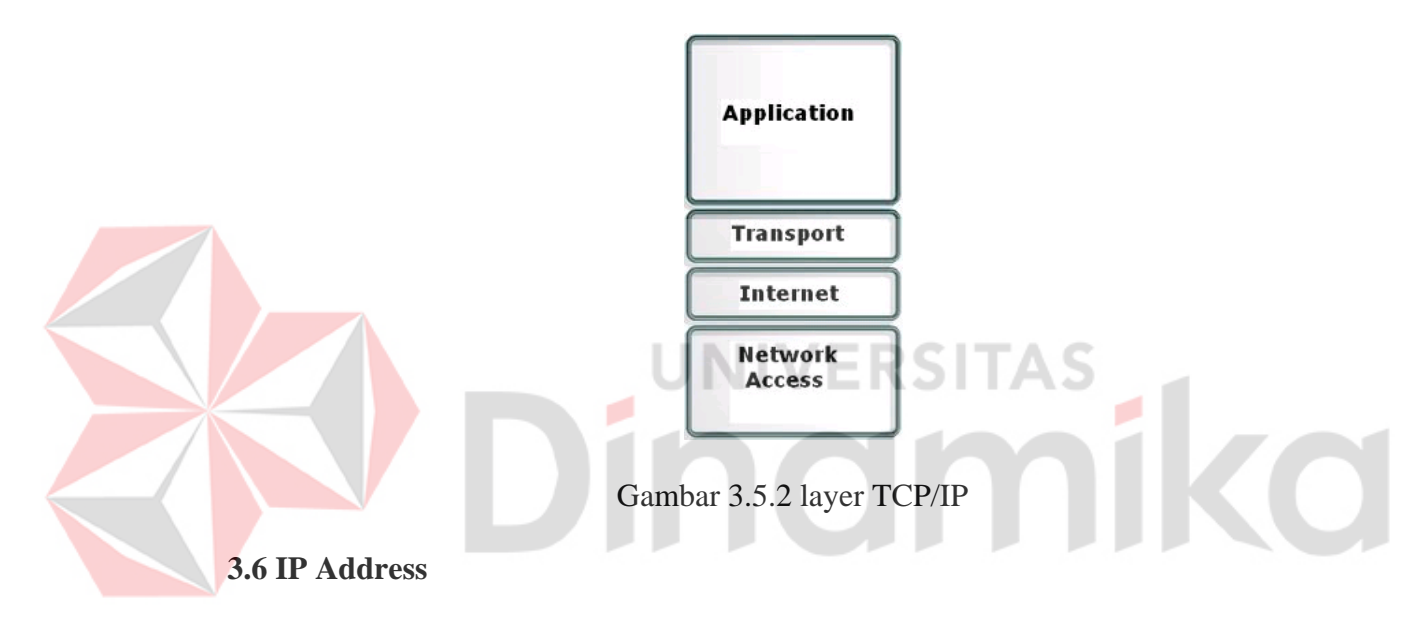

Alamat IP (Internet Protocol), yaitu sistem pengalamatan di network yang direpresentasikan dengan sederetan angka berupa kombinasi 4 deret bilangan antara 0 s/d 255 yang masing-masing dipisahkan oleh tanda titik (.), mulai dari 0.0.0.1 hingga 255.255.255.255. IP address panjangnya 32 bit dan dibagi menjadi dua bagian: bagian network dan bagian host. Batasan antara network dan host ini tergantung kepada beberapa bit pertama. deretan angka biner antar 32-bit sampai 128-bit yang dipakai sebagai alamat identifikasi untuk tiap komputer host dalam jaringan [Internet.](http://id.wikipedia.org/wiki/Internet) Panjang dari angka ini adalah [32-bit](http://id.wikipedia.org/wiki/32-bit) (untuk [IPv4](http://id.wikipedia.org/wiki/IPv4) atau IP versi 4), dan 128-bit (untuk [IPv6](http://id.wikipedia.org/wiki/IPv6) atau IP versi 6) yang menunjukkan alamat dari [komputer](http://id.wikipedia.org/wiki/Komputer) tersebut pada jaringan Internet berbasis [TCP/IP](http://id.wikipedia.org/wiki/TCP/IP). Sistem pengalamatan IP ini terbagi menjadi dua, yakni:

- IP versi  $4$  (IPv4)
- IP versi  $6$  (IPv $6$ ).

#### **3.6.1 IP versi 4(IPv4)**

Alamat IP versi 4 (sering disebut dengan Alamat IPv4) adalah sebuah jenis pengalamatan jaringan yang digunakan di dalam protokol jaringan TCP/IP yang menggunakan [protokol IP versi 4.](http://id.wikipedia.org/wiki/Protokol_Internet) Panjang totalnya adalah 32-bit, dan secara teoritis dapat mengalamati hingga 4 miliar host komputer atau lebih tepatnya 4.294.967.296 host di seluruh dunia, jumlah host tersebut didapatkan dari 256 (didapatkan dari 8 bit) dipangkat 4 (karena terdapat 4 oktet) sehingga nilai maksimal dari alamt IP versi 4 tersebut adalah 255.255.255.255 dimana nilai dihitung dari nol sehingga nilai nilai host yang dapat ditampung adalah 256x256x256x256=4.294.967.296 host. sehingga bila host yang ada diseluruh dunia melebihi kuota tersebut maka dibuatlah IP versi 6 atau [IPv6](http://id.wikipedia.org/wiki/IPv6). berikut adalah class pada IPv4 :

• class A : Alamat-alamat kelas A diberikan untuk jaringan skala besar. Nomor urut bit tertinggi di dalam alamat IP kelas A selalu diset dengan nilai 0 (nol). Tujuh bit berikutnya—untuk melengkapi oktet pertama akan membuat sebuah *network identifier*. 24 bit sisanya (atau tiga oktet terakhir) merepresentasikan *host identifier*. Ini mengizinkan kelas A memiliki hingga 126 jaringan, dan 16,777,214 host tiap jaringannya. Alamat dengan oktet awal 127 tidak diizinkan, karena digunakan untuk

mekanisme *Interprocess Communication* (IPC) di dalam mesin yang bersangkutan. Jadi NET. HOST. HOST.HOST

• class B : Alamat-alamat kelas B dikhususkan untuk jaringan skala menengah hingga skala besar. Dua bit pertama di dalam oktet pertama alamat IP kelas B selalu diset ke bilangan [biner](http://id.wikipedia.org/wiki/Biner) 10. 14 bit berikutnya (untuk melengkapi dua oktet pertama), akan membuat sebuah *network identifier*. 16 bit sisanya (dua oktet terakhir) merepresentasikan *host identifier*. Kelas B dapat memiliki 16,384 network, dan 65,534 host untuk setiap network-nya. Jadi NET.NET. HOST.HOST.

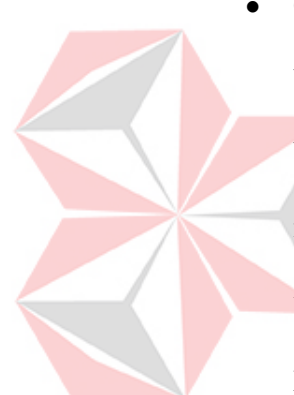

• Class C : Alamat IP kelas C digunakan untuk jaringan berskala kecil. Tiga bit pertama di dalam oktet pertama alamat kelas C selalu diset ke nilai biner 110. 21 bit selanjutnya (untuk melengkapi tiga oktet pertama) akan membentuk sebuah *network identifier*. 8 bit sisanya (sebagai oktet terakhir) akan merepresentasikan *host identifier*. Ini memungkinkan pembuatan total 2,097,152 buah network, dan 254 host untuk setiap network-nya. Jadi NET.NET.NET.HOST.

# **3.7 LINUX**

Linux adalah nama yang diberikan kepada sistem operasi komputer bertipe Unix. Linux merupakan salah satu contoh hasil pengembangan perangkat lunak bebas dan sumber terbuka utama.Seperti perangkat lunak bebas dan sumber terbuka lainnya pada umumnya, kode sumber Linux dapat dimodifikasi, digunakan dan didistribusikan kembali secara bebas oleh siapa saja.

Nama "Linux" berasal dari nama pembuatnya, yang diperkenalkan tahun 1991 oleh Linus Torvalds. Sistemnya, peralatan sistem dan pustakanya umumnya berasal dari sistem operasi GNU, yang diumumkan tahun 1983 oleh Richard Stallman. Kontribusi GNU adalah dasar dari munculnya nama alternative.

#### **3.7.1 GNU/Linux**.

Linux telah lama dikenal untuk penggunaannya di server, dan didukung oleh perusahaan-perusahaan komputer ternama seperti *Intel, Dell, Hewlett-Packard, IBM, Novell, Oracle Corporation, Red Hat, dan Sun Microsystems*. Linux digunakan sebagai sistem operasi di berbagai macam jenis perangkat keras komputer, termasuk komputer *desktop*, superkomputer,dan sistem benam seperti pembaca buku elektronik, sistem permainan video (PlayStation 2, PlayStation 3 dan XBox), telepon genggam dan router. Para pengamat teknologi informatika beranggapan kesuksesan Linux dikarenakan Linux tidak bergantung kepada vendor (*vendor independence*), biaya operasional yang rendah, dan kompatibilitas yang tinggi dibandingkan versi UNIX tak bebas, serta faktor keamanan dan kestabilannya yang tinggi dibandingkan dengan sistem operasi lainnya seperti Microsoft Windows. Ciri-ciri ini juga menjadi bukti atas keunggulan model pengembangan perangkat lunak sumber terbuka (*opensource software*).

Sistem operasi Linux yang dikenal dengan istilah distribusi Linux (*Linux distribution*) atau distro Linux umumnya sudah termasuk perangkat-perangkat lunak pendukung seperti server web, bahasa pemrograman, basisdata, tampilan desktop (*desktop environment*) seperti GNOME,KDE dan Xfce juga memiliki

paket aplikasi perkantoran (*office suite*) seperti OpenOffice.org, KOffice, Abiword, Gnu. (Wikipedia, 2011).

#### **3.8 Dasar Trafik Jaringan**

secara umum, trafik adalah perpindahan suatu benda dari satu tempat ke tempat lain.di bidang pertelekomunikasian yang dimaksud dengan benda disini adalah sinyal-sinyal seperti pulsa dan frekuensi. Jadi trafik adalah perpindahan sinyal-sinyal informasi dari satu tempat ke tempat lain melalui media telekomunikasi.

 Trafik juga dapat diartikan sebagai pemakaian terhadap suatu system peralatan / saluran telekomunikasi yang di ukur dengan waktu (kapan dan berapa lama), juga terkait dengan apa yang dipakai, dari mana dan kemana dan lain-lain. Sibuknya system CPU sehingga tidak dapat memproses data atau menundapemrosesan merupakan suatu indikasi kepadatan trafik.

**3.8.1 Satuan Trafik** 

 Satuan trafik yang digunakan umumnya adalah Erlang, yang di ambil dari nama seorang ilmuan Denmark, Agner Kraup Erlang (1878-1929), seorang penemu teori trafik.

1 Erlang adalah pendudukan suatu sirkuit yang terus menerus selama 1 jam. Satuan trafik lainya yang biasa dipakai dan hubunganya dengan erlang adalah :

1 Erlang = 1 TU (*Trafic Unit*)

 1 VE (*Verkehrseintheit*) 36 CCS (*Cent Call Second*) 36 HCS (*Hundred Call Second*)  36 UC (*Unit Call*) 30 ARC (*Apples Re' duits a l' heure sharge*) 30 EBHC (*Equated Busy hour Call*)

## **3.8.2 Besaran Trafik**

Besaran trafik merupakan objek pengukuran trafik terhadap jumlah penduduk pada suatu peralatan / satuan yang diukur berdasarkan waktu (kapan dan berapa lama). Besaran trafik yang dikenal adalah :

- 1. Volume Trafik  $(V) =$  jumlah waktu penduduk.
- 2. Intensitas Trafik (A) = jumlah waktu pendudukan per satuan waktu.

UNIVERSITAS

# **3.9 Protokol SNMP**

*Simple Network Management Protokol* (SNMP) adalah *Internet Protocol Suite* yang dibuat oleh *Internet Engineering Task Force* (IETF) pada sekitar tahun 1988. Tujuan awal dibangun SNMP ini adalah untuk mengatur berbagai *device* yang semakin banyak seiring dengan berkembangnya jaringan internet. SNMP dikembangkan untuk menyediakan peralatan majemen yang mendasar mudah diiplementasikan untuk rangkaian protokol jenis *Tranport Control Protocol/ Internet Protocol* (TCP/IP). SNMP merupakan protokol dari lapis aplikasi yang digunakan untuk *network management system* untuk memonitor perangkat jaringan sehingga dapat memberikan informasi yang dibutuhkan bagi pengelolanya. SNMP mencakup protokol yang actual, definisi informasi yang ditangani *(managed information),* dan komponen-komponen terkait lainya.

 Server manajemen SNMP dapat melakukan tes untuk memeriksa status antara perangkat jaringan yang merupakan fungsi pada lapis fisik. Pada lapis *data link, server* manajemen SNMP dapat digunakan untuk mengkonfigurasi, mengaktifkan dan mematikan jaringan. *Server* manajemen dapat menerima *frame* keluar dan masuk, dan perhitungan *error* pada setiap perangkat. *Server*  manajemen SNMP bekerja pada lapis *Network* dengan memeriksa IP *address assignment, address translation tables, and routing tables.* Dengan demikian *server* manajemen SNMP dapat menghitung trafik IP dan *error*. Di lapis *transport*, *server* manajemen SNMP dapat durasi koneksi TCP pada system sehingga dapat menghitung trafik TCP dan UDP serta *error* yang terjadi.

 Dengan demikian SNMP dapat digunakan untuk pengawasan, pengkoleksian statistik, pemeriksa unjuk kerja dan keamanan dari suatu jaringan. Untuk melakukan funsi-fugsi tersebut SNMP dibagi menjadi tiga bagian yang berkerja sama satu sama lain yaitu *managed device,* agen dan *network management sytem* (NMS). Berikut ini deskripsi mengenai funsi dari ketiga elemen tersebut :

#### 1. *Managed device*

*Managed device* adalah node jaringan yang memiliki SNMP agen dan berada dalam jaringan yang dimanajemen. *Managen device* akan mengumpulkan informasi yang nantinya bisa di akses oleh NMS dengan menggunakan SNMP. *Managed device* bisa berupa router, switch, hub, Ethernet/NIC ataupun elemen network lainya.

2. Agen

 Agen merupakan *software* untuk manajemen *network* yang berada di *managed device* agen berperan untuk menerjemahkan informasi kedalam "bahasa" yang kompatibel dengan SNMP.

3. *Network Management Stations*

*Network Management Server* adalah bagian dalam jaringan yang akan melakukan pengawasan ataupun mengatur *managed device.* Istilah lain dari *network management stations* adalah *netwok management server.* 

## **3.9.1** *Managed Object*

berikut ini merupakan tiga atribut yang merepresentasikan sebuah *managed object*  atau yang sering juga disebut dengan *managed device.* Yaitu :

1. Nama

 Nama *object identifier* (OID), dengan jelas mendefinisikan sebagai *managed object.* Nama-nama ini umumnya dipakai dalam dua bentuk yaitu *numeric* dan *human readable.*

1. Tipe dan sintaks

 Tipe data dari sebuah *managed object* merupakan subset dari *abstract sintax notation one* (ANS.1). merupakan cara untuk menspesifikasikan bagaimana data direpresentasikan dan dikirim atara manajemen dan agen. Tipe dan sintax dari ANS.1 bersifat independent sehingga computer dengan system operasi yang berbeda dapat saling berkomunikasi.

3. *Encoding* 

 Sebuah *managed object* di-*encoded* ke sebuah *string* menggunakan *Basic Encoding Rules* (BER). BER mendefinisikan bagaimana *object* di-*encoded* dan di*decoded* maka *object* tersebut ditransmisikan melalui media transport seperti *ethenet*.

#### **3.9.2 Manajer SNMP**

 Manajer SNMP merupakan *platform* system manajemen atau pelaksana dari manajemen jaringan, pada kenyataannya manajer ini merupakan computer biasa yang ada pada jaringan yang mengoprasikan perangkat lunak untuk manajemen jaringan. Manajer ini terdiri dari satu proses atau lebih yang berkomunikasi dengan agen-agenya dan berfungsi untuk mengumpulkan informasi dari agen dalam jaringan. Manajer akan mengumpulkan informasi dari jaringan yang diminta oleh administrator saja dan bukan semua informasi yang dimiliki oleh agen. Bila seorang administrator melakukan peran pemantauan terhadap suatu jarinagan, maka manajer SNMP akan meminta kepada agen untuk menjalankan peran sebagai pemantau, dan bukan sebagai pengontrol, jadi operasi pelaporan agen kepada manajer hanya berupa *"read only running system"* dan bukan *"system setting"* banyak manajersaat ini memiliki antar muka pengguna teks dan grafis dengan system pelaporan sederhana yang memungkinkan manajer jaringan memeriksa status jaringan dan mengambil tindakan tertentu bila diperlikan.

 Manajer SNMP bertanggung jawab untuk melakukan pengaksesan, memodifikasi atau menerima informasi dari agen-agen yang dikelola. Sama juga halnya dengan agen, manajer SNMP dapat melakukan peran pemantauan, manajer

SNMP hanya menerima dan meminta berupa informasi dari agen-agen yang dikelola. Sedangkan dalam peran pengontrolan, manajer SNMP dapat melakukan berbagai modifikasi terhadap agen-agen yang dikelola. Manajer dan agen mungkin bisa tinggal satu atap serta dapat berkerja dalam entitas atau kesatuan manajemen yang sama. Manajer bertanggun jawab secara khusus untuk mengatur dan menjalankan serangkaian tugas agen. *Platform* pemantauan manajer SNMP yang baik harus menyediakan beberapa komponen dasar berikut yaitu :

## 1. *Polling*

*Polling* adalah kemampuan untuk mengatur *threshold* pada objek MIB SNMP dan meberikan respon dengan beberapa tipe notifiksi *threshold* tersebut dilewati. Tujuan dari fungsi ini adalah kemampuan utnuk menetukan perangkat mana yang memberikan respon, misal perangkat mana yang sedang online dan perangkat mana yang tidak emberikan respon misal sedang rusak.

# 2. *Monitoring*

*Monitoring* adalah kemampuan untuk secara terus menerus mengawasi nilai SNMP sepanjang waktu, mengumpulkan contoh nilai pada interval periodic untuk melihat trend jaringan. Fungsi ini digunakan untuk menentukan keluaran dari jaringan sepanjang waktu (dengan mengawasi bandwidth).

3. *Tool Set* 

 *Tool set* adalah tool manajemen tradisional dari SNMP adalah MIB browser, yang mengijinkan administrator melihat objek MIB pada kelompok perangkat tertentu. Hal ini merupakan prinsip dasar antarmuka untuk mengatur nilai SNMP dan secara aktual perubahan pada jaringan melalui SNMP.

#### 4. MIB *Compiler*

MIB *compiler (manajement information base* compiler*)* adalah kemampuan menambahkan objek MIB baru yang disediakan oleh perangkat jaringan tertentu. Dalam hal ini MIB *compiler* elstensi khusus agar perangkat jaringan dari *vendor* tersebut dapat diamati.

 SNMP memiliki kemampuan untuk melakuakan *polling* pada perangkat dan mengambil informasi manajemen dari perangkat tersebut. SNMP dapat melakukan *internal polling* dan *external polling. Internal polling* digunakan pada aplikasi yang bejalan sebagai sebuah *daemon* yang secara periodik dijalankan pada aplikasi lokal. *External polling* dikerjakan oleh NMS. *Open View* NMS menyediakan informasi luar biasa pada *external polling* karna dapat menggambarkan dan menyimpan data untuk mengingatkan administrator jika terjadi suatu yang salah pada jaringan.

 Proses *polling* membutuhkan alokasi bandwidth yang tidak sedikit terlebih bila pada suatu jaringan terdapat ratusan bahkan ribuan perangkat yang harus di*polling* . karena ini diperlukan *internal poling* untuk menagani perangkat local. *Internal polling* berjalan dengan agen internal atau *built-in* pada perangkat yang dimanajemen. Selama *polling* tersebut merupakan bagian dalam internal perangkat, maka tidak dibutuhkan trafik antara agen dan NMS. Namun untuk hal teknikal dan keamanan pada jaringan tidak mungkin dapat dilakukan *polling*  sebuah perangkat secara *internal.* Untuk itu diperlukan *external polling* untuk megkoleksi informasi dari setiap perangkat local. *External polling* dapat melibatkan satu atau lebih NMS atau banyak mesin.

## **3.9.3** *Management Information Base (MIB)*

 MIB adalah sekumpulan informasi yang teratur tentang keberadaan seluruh peralatan jaringan. Semua informasi yang di akses atau di modifikasi melaluai agen sama dengan MIB. Informasi-informasi tersebut akan diambil oleh agen dan dan diberikan kepada manajer SNMP berdasarkan permintaaan. Tidak semua informasi pada MIB diberikan semua oleh agen, akan tetapi berdasarkan tindakan yang dilakukan oleh manajer SNMP.MIB terdiri dari sekumpulan objekobjek yang diatur (*managed object*) dan memiliki pengidentifikasian yang unik yang disebut dengan MIB *object identify.*

 Untuk setiap object MIB akan muncul definisi MIB yang menentukan objek secara terstruktur. Struktur MIB bersifat hirarki dan memiliki aturan sedemikian rupa sehingga informasi atau variabel setiap objek dapat dikelola dengan mudah. Untuk mempermudah proses pengolahan informasi, objek-objek ini dikelompokan menjadi sepuluh kelompok. Kesepuluh kelompok tersebut dimaksudkan untuk menyediakan basis tentang apa yang harus dimengerti oleh stasiun manajer (manajer atau *platform* antarmuka aplikasi manajemen).

 Kelompok baru dan objek baru akan secara pasti ditambah di masa depan. Dan *vendor* mempunyai kebebasan untuk menentukan objek-objek tambahan bagi produknya. Pada awalnya MIB hanya berisikan objek-objek dari kelompok sistem. Pada kelompok sistem, agen akan meginformasikan kepada manajer SNMP dengan *platform* antarmuka tertentu untuk mengijinkan administrator mengetahui alamat IP , nama peralatan baik *software* maupun *hardware* yang dikandung, nama penanggung jawab, lokasi dan tugas-tugas yang perlu

dikerjakan, dan memeriksa kesalahan sehingga dapat diperbaiki secepat mungkin dengan waktu yang relative singkat.

#### **3.9.4 Manajer dan Agen**

 Dalam SNMP, manajer dan agen merupakan perangkat yang mengolah informasi yang diberikan oleh *managed device.* Manajer merupakan sebuah *server*  yang berjalan dengan berbagai jenis *software* yang dapat melakukan tugas-tugas manajemen pada sebuah jaringan. Manajer sering disebut sebagai *network management stations* (NMS). Sebuah NMS bertaggung jawab untuk *polling* dan menerima *traps* dari agen pada sebuah jaringan. Sebuah *polling,* dalam konteks manajemen jaringan, adalah tinfdakan menayakan keadaan (*querying*) pada agen untuk beberapa informasi dari *managed device* seperti *router, switch, unix server*  dan lain sebagainya. Informasi ini dapat berguna untuk menentukan apakahm terjadi permasalah pada jaringan. *Trap* merupakan cara agen untuk memberitahu NMS jika terjadi sesuatu. *Trap* dikirimkan secara ansinkron dan bukan merupakan tanggapan *query* yang dikirim oleh NMS. NMS akan bertanggung jawab untuk melakukan tindakan berdasarkan informasi yang diterima dari agen. Sebagai contoh kinerja perangkat T1 ke *internet* berkurang, maka router dapat mengirimkan *trap* ke NMS. Kemudian NMS melakukan tindakan untuk memberitahukan apa yang terjadi kepada administrator jaringan.

 Agen merupakan *software* yang dapat berjalan pada perangkat jaringan yang dimanajemen. Agen menyediakan informasi untuk NMS dengan mengawasi beragam aspek operasional perangkat. Sebagai contoh, agen pada router dapat mengawasi keadaan dari setiap *interface* (perangkat antar muka), yang mana yang

aktif dan yang tidak aktif. NMS dapat menanyakan dapat menanyakan status *interfaces* dan melakukan sesuatu ketika ada dari perangkat-perangkat tersebut yang padam. Ketika agen memutuskan telah terjadi sesuatu yang buruk, agen megirim *trap* ke NMS. Beberapa perangkat akan mengirimkan *trap* yang berbunyi "*all clear*" sebagai respon ketika terjadi perubahan dari *bad state* ke *good state.* Hal ini sangat berguna dalam menentukan apakah permasalahan telah teratasi. Gambar berikut menunujukan tentang hubungan antara NMS dan agen.

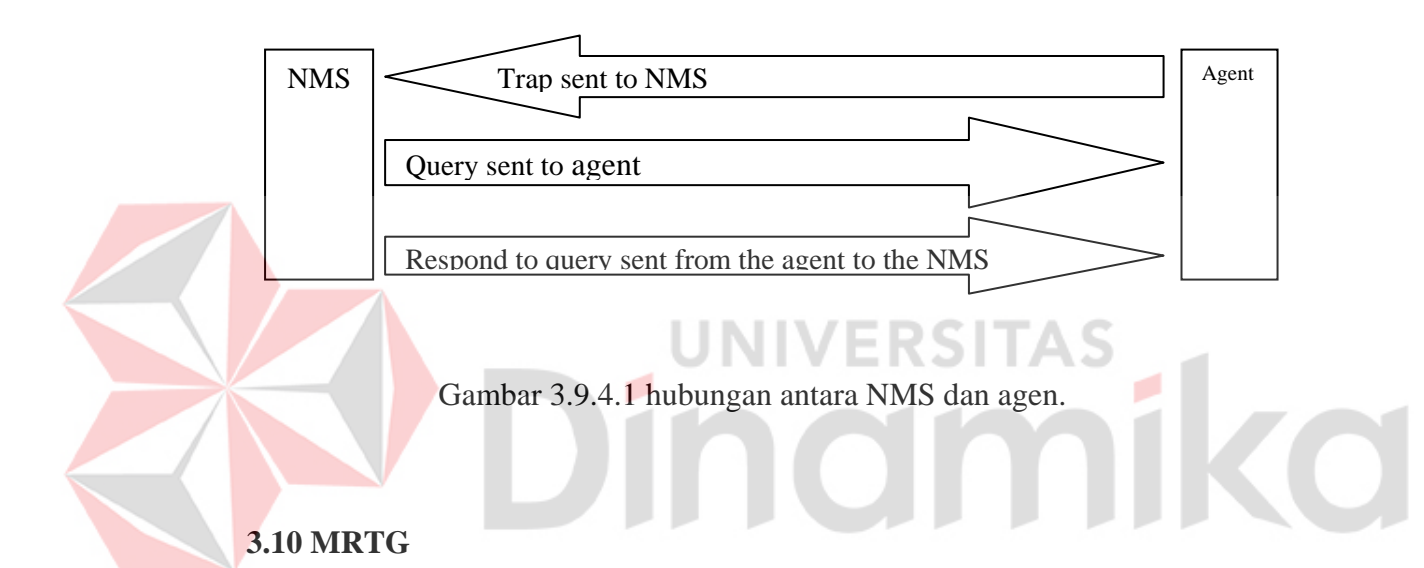

*Multi Router Traffic Grapher (MRTG),* merupakan aplikasi yang dapat memonitoring *traffic load* dalam suatu jaringan. MRTG dapat digunakan oleh seorang user untuk melihat *traffic load* yang terdapat pada jaringan pada kurun waktu tertentu dalam bentuk tampilan grafik.

MRTG dibuat dengan menggunakan bahasa perl, dan dapat berjalan pada beberapa system operasi seperti Linux, Windows dan Netware. Pada awalnya, MRTG dibuat oleh Tobias Oetiker dan dave rand untuk memonitor trafik router. Selanjutnya, aplikasi ini dikembangkan sebagai *tool* yang dapat menghasilkan grafik dan statistic dari trafik jaringan.

 MRTG menggunakan SNMP untuk megirimkan dua buah object identifiers (OIDs) ke sebuah perangkat. Perangkat ini, harus dapat mendukung SNMP, dan kemudian MIB akan mencari OIDs yang telah dispesifikasikan. Setelah mengkoleksi informasi, MIB akan mengirimbalik *raw* data yang telah di enkapsulasi dalam sebuah protokol SNMP. MRTG menyimpan data ini dalam sebuah *log client* dari *record data* yang telah dihasilkan oleh suatu perangkat. Selanjutnya, MRTG akan menhasilkan dokumen HTML dari *log* yang dihasilkan, yang di dalamnya berisi daftar trafik dalam bentuk detail grafik untuk perangkat yang dimaksud.

 Sebagai aplikasi *Monitoring* yang banyak digunakan para *System Administrator* saat ini, MRTG sudah memiliki cukup banyak fitur. Beberapa fitur yang dimiliki antara lain. IINIVERSIT

- 1. Dapat mengukur dua nilai (1 untuk *input,* 0 untuk *output*).
- 2. Mengambil data dengan menggunakan SNMP agen, atau melalui output yang dihasilkan dari *command line.*
- 3. Dapat menghasilkan laporan data setiaplima menit sekali.
- 4. Mengahsilkan sebuah HTML per target, yang menghasilkan tampilan dalam bentuk 4 grafik.
- 5. Menghasilkan laporan berdasarkan periode waktu tertentu (hari, minggu. Bulan, tahun).
- 6. Secara otomatis dapat menghasilkan skala Y axis dari grafik, untuk menampilkan grafik secara detail.
- 7. Dapat mengirim pesan *warning via e-mail,* jika terdapat suatu ancaman dalam jaringan yang tidak diinginkan.

MRTG mengoleksi informasi dari statistic trafik jaringan dan menghasilkan grafik dalam bentuk *web pages* sehingga mudah dan menarik untuk di amati. Gambar 3.9.1 merupakan tampilan grafik yang dihasilkan MRTG dalam format HTML. Gambar ini menunjukan penggunaan bandwidth per hari, per minggu, per bulan dan per tahun dari sebuah jaringan *Ethernet.*

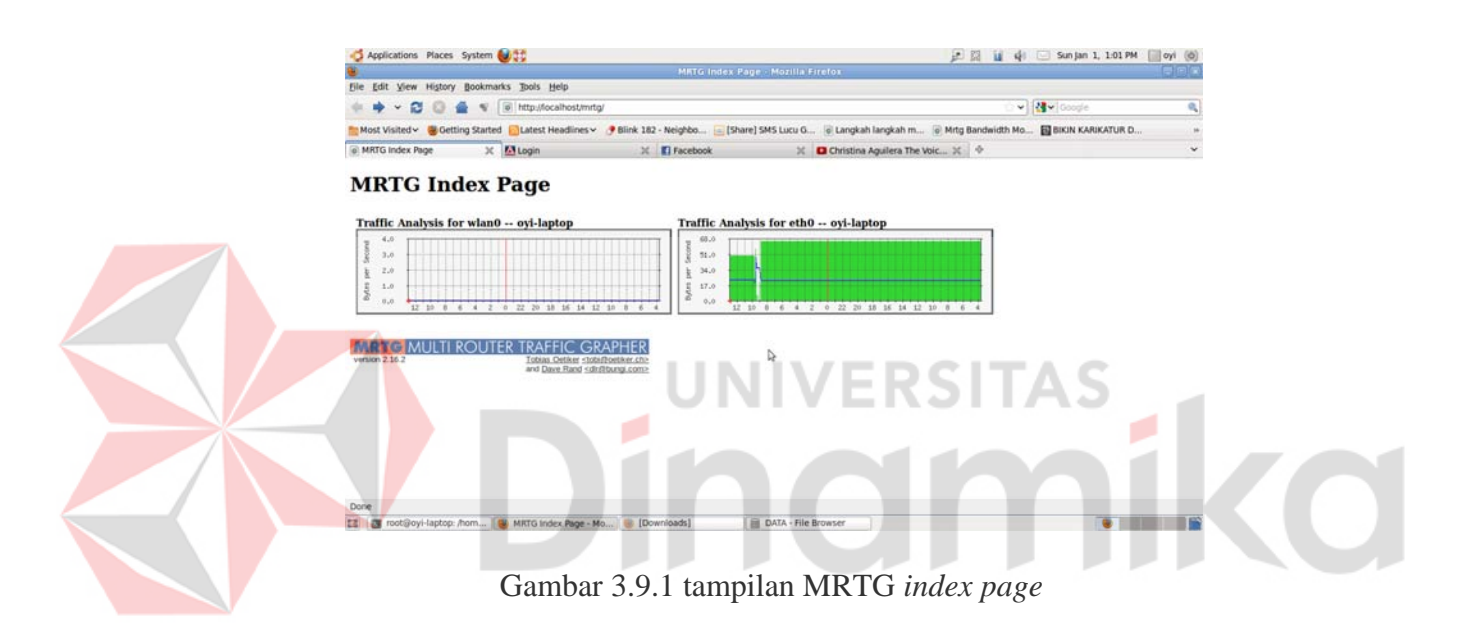

# **3.11 Minicom**

*Minicom* adalah sebuah *software textbase* yang dapat mengatur koneksi dengan modem, terutama untuk *serial port*.*Minicom* ini mirip dengan *Hyper Terminal* yang ada di *Microsoft Windows*.Bedanya, *hyper terminal* adalah GUI, sedfiangkan *minicom* adalah *textbase*.Karena *textbase* inilah yang menyebabkan *minicom running* lebih cepat dibandingkan *hyper terminal*.

# **BAB IV**

# **PEMBAHASAN DAN HASIL PENGUJIAN**

Pada bab ini akan di jelaskan langkah-pembahasan system dan pengujian system yang di instalasi.

# **4.1 Topologi Jaringan**

 Topologi jaringan yang di gunakan untuk membuat server cukup sederhana, hanya menggunakan 1 komputer yang menggunakan system operai linux ubuntu 11.4 yang terkoneksi ke internet dengan switch yang terkoneksi ke 1 host.

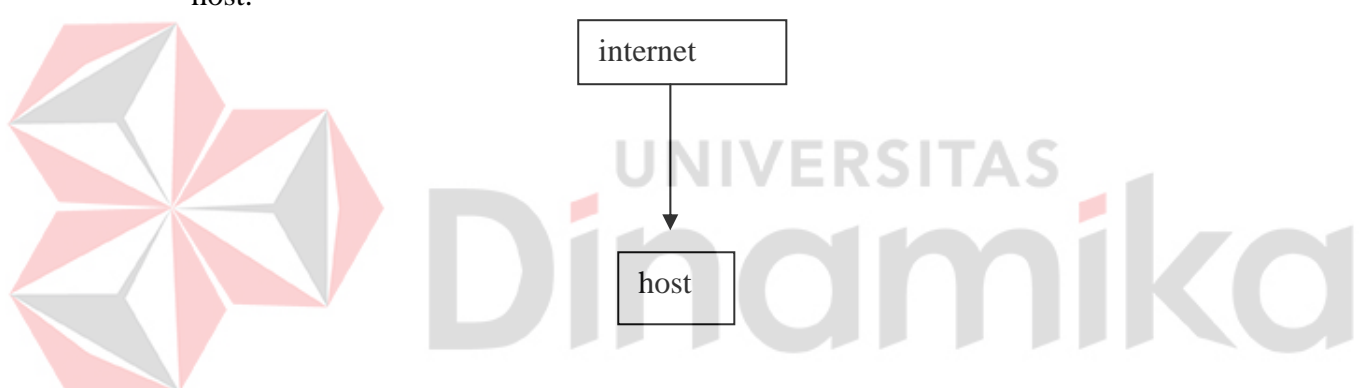

Gambar 4.1. Topologi Jaringan

## **4.2 Instalasi Linux Ubuntu Server 10.04**

Dalam menginstall linux ubuntu 10.04 yang perlu diperhatikan dan dibutuhkan adalah CD/DVD Ubuntu 10.04 server, koneksi internet serta komputer yang akan digunakan sebagai server. Adapun langkah – langkah instalasi linux ubuntu 10.04 adalah sebagai berikut:

1. Setelah memiliki LiveCD instalasi Ubuntu 10.04 LTS, masukan CD tersebut ke dalam CD/DVD-ROM drive, dan ubah urutan boot BIOS agar urutan first boot dimulai dari CD/DVD-ROM. Simpan hasil perubahan dan keluar dari BIOS.

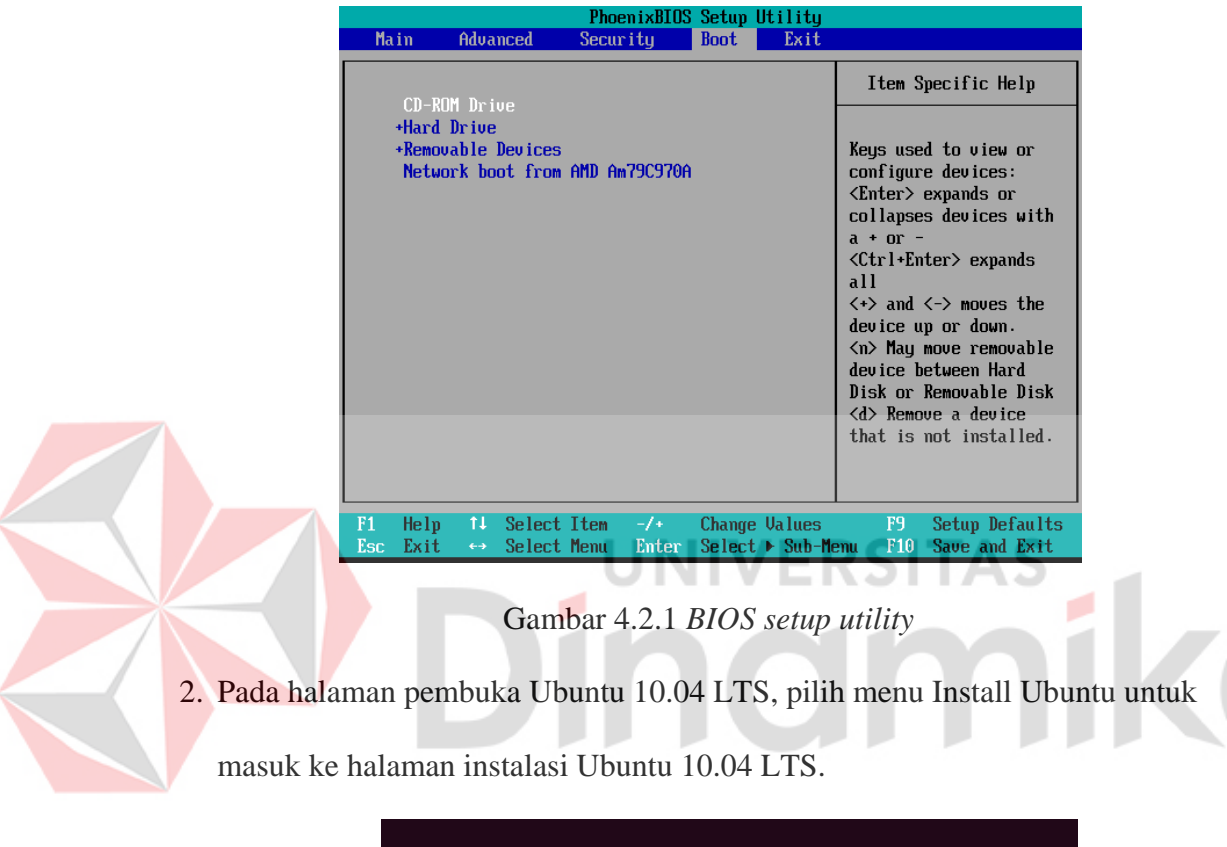

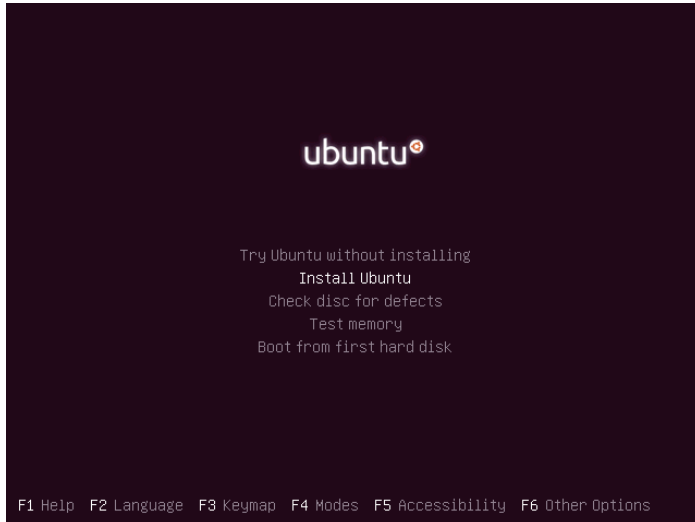

Gambar 4.2.2 halaman pembuka instalasi

3. Pemilihan Bahasa Pada halaman awal, pilih bahasa instalasi yang diinginkan, lalu klik Forward.

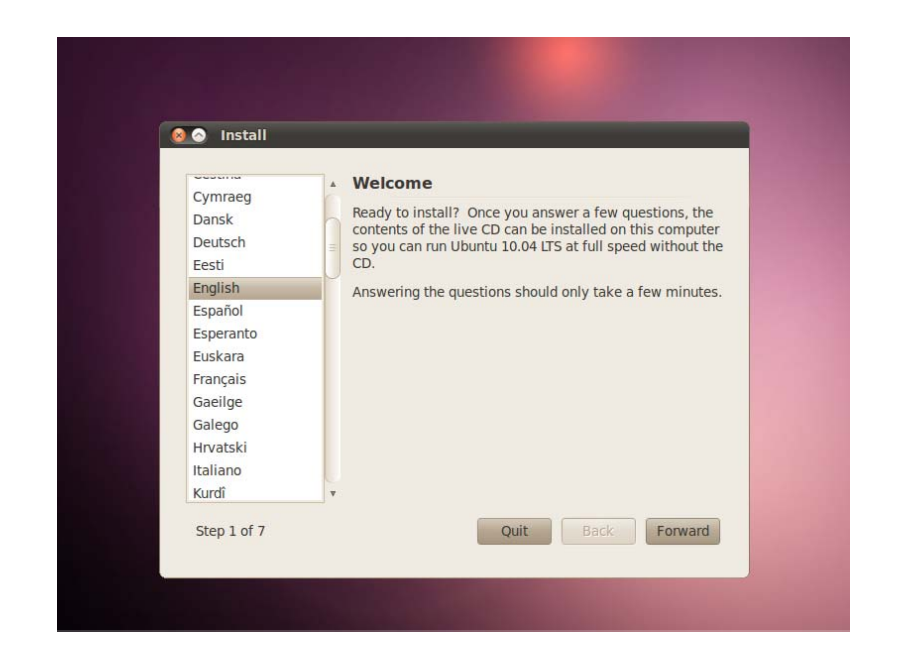

Gambar 4.2.3 pemilihan bahasa

4. Penentuan Zona Waktu

Pada pilihan Time Zone, pilih zona waktu yang sesuai dengan lokasi tinggal

**UNIVERSITAS** 

yang Anda kehendaki. Setelah itu klik Forward.

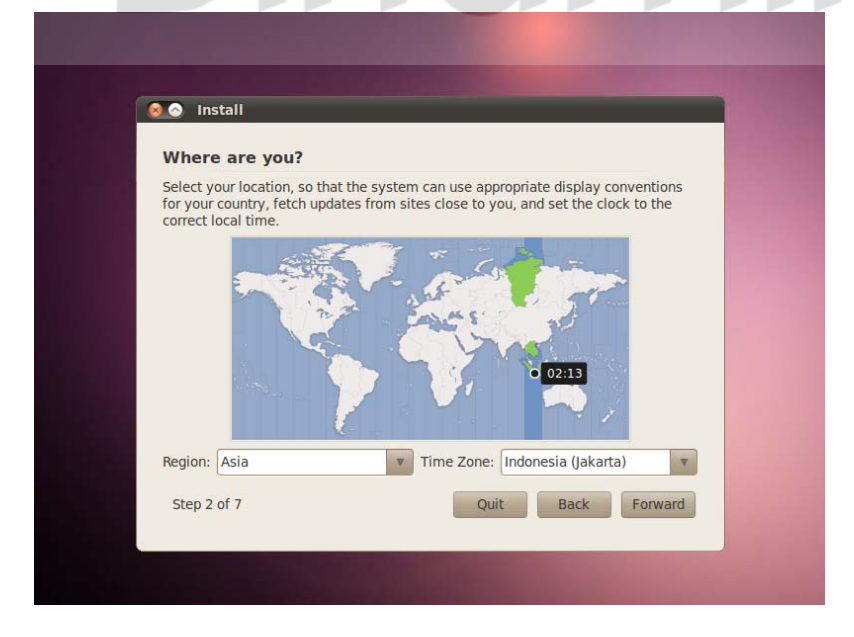

Gambar 4.2.4 pemilihan *time zone* 

5. Pemilihan Keyboard layout

Pada pemilihan Keyboard layout, Anda dapat memilih default keyboard yang diinginkan. Karena kebanyakan default keyboard layout menggunakan USA, maka biarkan pilihan tetap default.

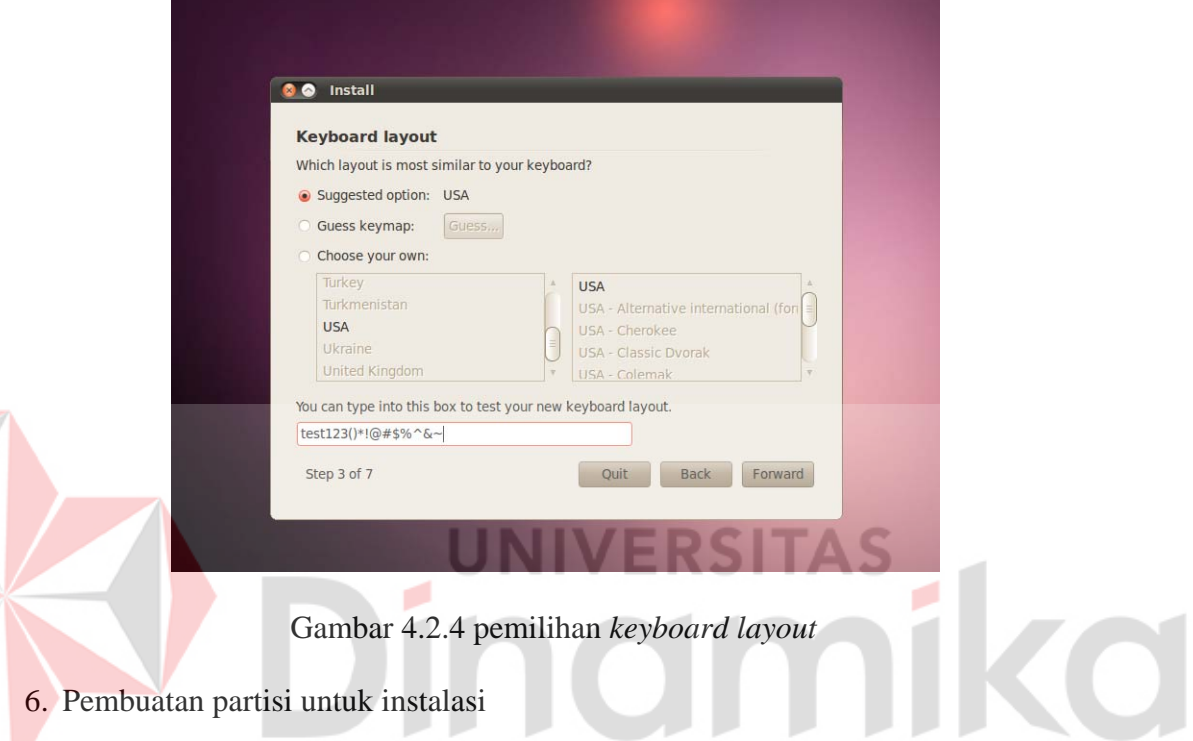

Pada pemilihan tipe *hard disk* Anda dapat memilih *Use entire disk* untuk pembuatan partisi *hard disk* secara otomatis atau *Specify partitions manually* untuk membuat partisi *harddisk* secara manual. Karena pada contoh ini *hard disk* akan di kosongkan dan memang diperuntukan untuk Ubuntu saja, maka dipilih *option Erase and use entire disk*.

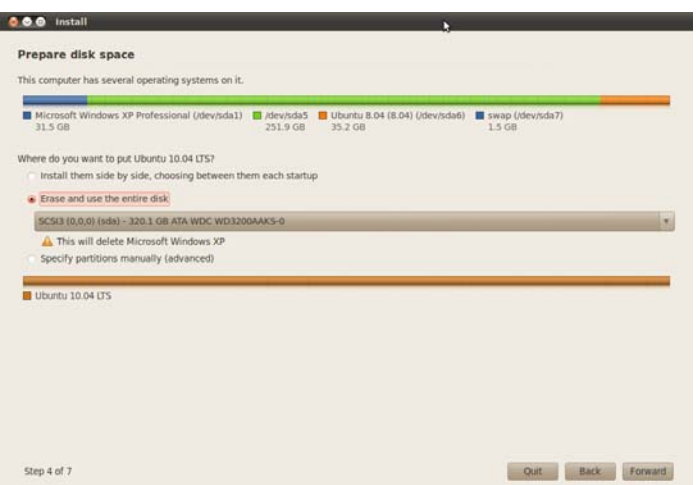

Gambar 4.2.5 pembagian *hard disk* 

7. Pembuatan user dan jenis tipe login

Pada langkah ini, Anda dapat membuat user yang akan digunakan untuk

bekerja sehari-hari disistem Ubuntu 10.04. Isikan juga dengan password user

yang Anda inginkan. Kalau bisa, berikan kombinasi password yang terdiri atas

rangkaian karakter huruf dan angka agar password user Anda tidak mudah

ditebak.

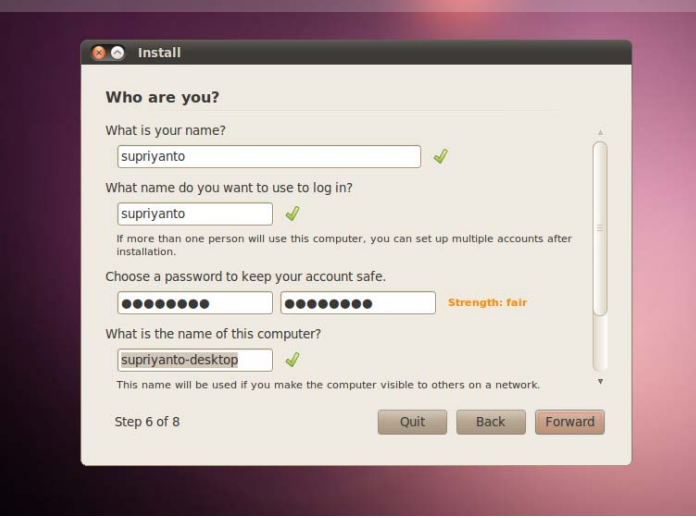

Gambar 4.2.6 pengisian nama dan password

8. Instalasi Akan Segera Berlangsung

 Pada langkah ini, akan tampil sejumlah informasi yang telah Anda lakukan selama proses instalasi. Jika sudah yakin dengan semua informasi yang diberikan ini, klik Install.

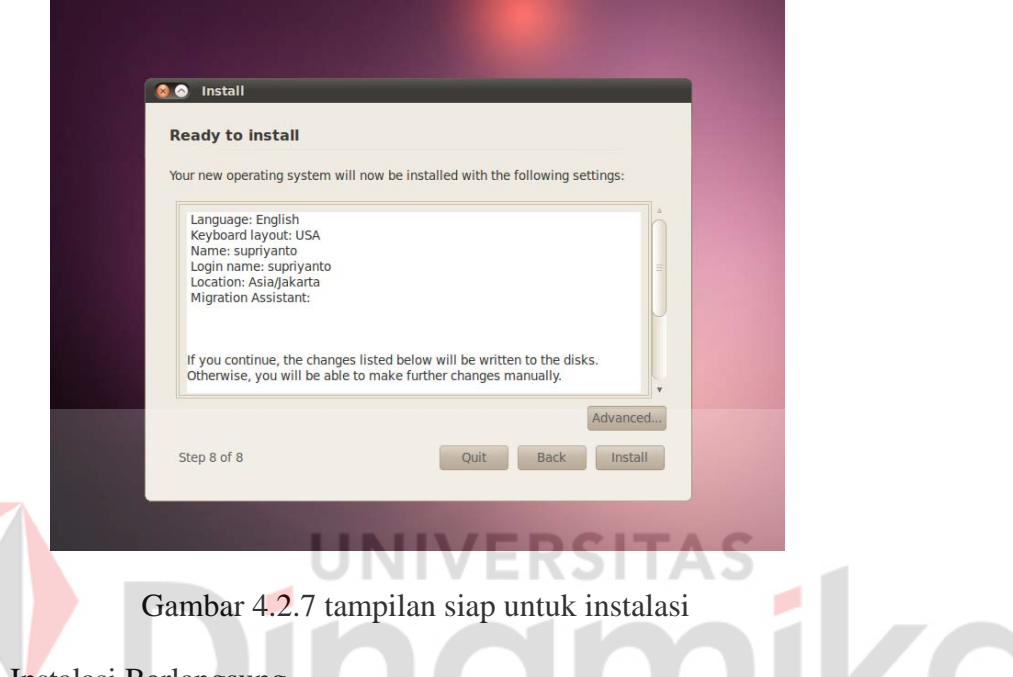

9. Proses Instalasi Berlangsung

Proses instalasi akan segera dilakukan. Partisi harddisk yang telah dibuat

akan segera diformat, dan installer akan segera mengcopy file-file yang

dibutuhkan pada saat instalasi. Tunggu beberapa menit hingga proses instalasi

selesai. Setelah selesai, klik Restart Now untuk mereboot PC.

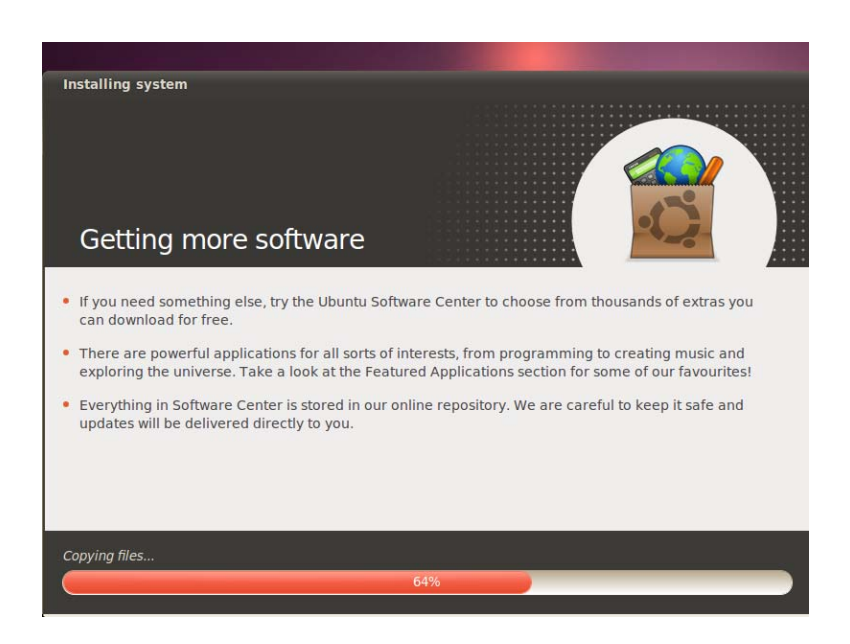

Gambar 4.2.8 proses instalasi berlangsung

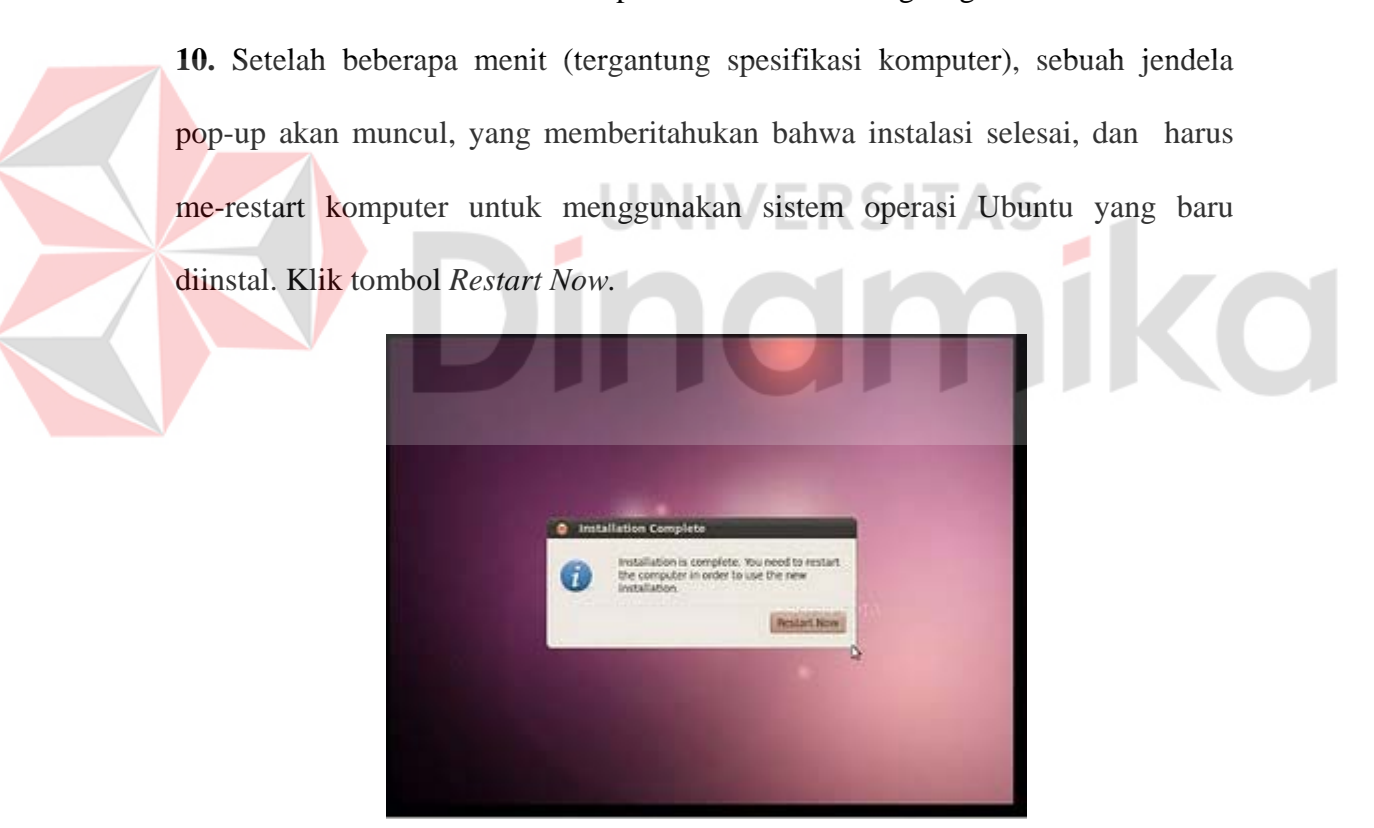

Gambar 4.2.9 proses instalasi selesai

# **4.3 Proses repository**

Langkah-langkahnya yaitu:

- 1. Buka terminal, Applications Accessories Terminal
- 2. Backup repository default terlebih dahulu dengan cara,

sudo cp /etc/apt/sources.list /etc/apt/sources.list.default

3. Kemudian edit repository,

sudo nano /etc/apt/sources.list

4. Hapus semua alamat server repository tersebut, kemudian copy alamat

repository yang ada di sini, misalnya menggunakan alamat server repository milik

**CO** 

Telkom.

deb http://dl2.foss-id.web.id/ubuntu lucid main restricted universe multiverse deb http://dl2.foss-id.web.id/ubuntu lucid-updates main restricted universe multiverse

deb http://dl2.foss-id.web.id/ubuntu lucid-security main restricted universe multiverse

deb http://dl2.foss-id.web.id/ubuntu lucid-backports main restricted universe multiverse

deb http://dl2.foss-id.web.id/ubuntu lucid-proposed main restricted universe multiverse

- 5. Kemudian tekan tombol kombinasi Ctrl X, dan ketik Y
- 6. Setelah selesai ketikkan perintah:

sudo apt-get update

proses selesai.

#### **4.4 Instalasi MRTG (***Multi Router Traffic Grapher)*

Cara instalasi MRTG yaitu dengan cara ketikkan pada terminal sudo apt-

get install gcc make g++ mrtg snmpd. Setting MRTG pada /etc/mrtg.cfg sudo nano dengan mengetikkan /etc/mrtg.cfg. Isikan seperti berikut:

```
# Global Settings 
RunAsDaemon: yes 
EnableIPv6: no 
WorkDir: /var/www/mrtg 
Options[_]: bits,growright 
WriteExpires: Yes 
Title[^]: Traffic Analysis for
```
Setelah itu setting snmpd dengan cara ketikkan sudo nano /etc/snmp/snmpd.conf. Hilangkan tanda pagar pada bagian seperti di bawah ini:

# sec.name source community # com2sec paranoid default public com2sec readonly default public #com2sec readwrite default private

Setelah itu restart snmpd dengan cara sudo nano /etc/init.d/snmpd restart. Setelah itu buat *file* konfigurasi dengan perintah cfgmaker. Caranya yaitu ketikkan sudo cfgmaker public@192.168.0.1 >> /etc/mrtg.cfg. 192.168.0.1 dapat diganti dengan IP yang sesuai. Setelah membuat file, maka langkah terakhir adalah membuat index untuk *web server*. Caranya adalah ketikkan sudo indexmaker /etc/mrtg.cfg > /var/www/mrtg/index.html. Setelah itu restart komputer dan masuk ke *web browser* seperti mozilla dan ketikkan http://192.168.0.1/mrtg, maka akan muncul *traffic* dari perangkat jaringan kita.

| MATG Index Page - Mozilla Firefox                                                                                                    |             | erer        |
|----------------------------------------------------------------------------------------------------|-------------|-------------|
| Edit View History Bookmarks Tools Help<br>Ele.                                                                                                    |             |             |
| iii http://ocalhost/mrtglindex.html<br>п<br>$\mathbf{v}$<br>$\checkmark$                                                                                      | → de Congie | o,          |
| Most Visited v & Getting Started   Latest Headlines v 9 Blink 182 - Neighbo [ ] Heng-Iseng Ngeblo [ Share] SMS Lucu G @ Langkah langkah m @ Mrtg Bandwidth Mo |             |             |
| IF MRTG Index Page<br>X El Buat kue lumpun<br>30 G Langkah langkah mudah m., 30 +                                                                             |             | $\check{~}$ |
| <b>MRTG Index Page</b><br>Traffic Analysis for eth0 -- oyi-laptop<br>Traffic Analysis for eth0 -- ovi-laptop<br>450.0<br>4,0                                  |             |             |
| ٠<br>360.0<br>3.0<br>240.0<br>2,0<br>ъ<br>蒿<br>t<br>120.6<br>1.0                                                                                              |             |             |
| 2<br>0.0<br>E B 8 6 4 2 9 22 29 10 14 14 12 19 8 6<br>12 10 1 4 4 2 0 22 20 18 14 14 12 10 8                                                                  |             |             |
| <b>MRTCIMUL</b><br>version 2.16.2<br>Tobian Ontiker stobilitoetiker.ch><br>and Dave Rand splitfitungi.com>                                                    |             |             |

Gambar 4.4.1 tampilan MRTG *index page*

# **4.5 Pengujian**

Untuk memonitoring masuk kepada aplikasi browser dan ketikan alamat

<http://localhost/mrtg>maka akan muncul tampilan seperti gambar 4.4.1, Untuk

dapat melihat trafik lebih detail klik pada gambar grafiknya maka akan muncul

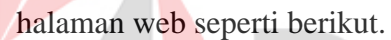

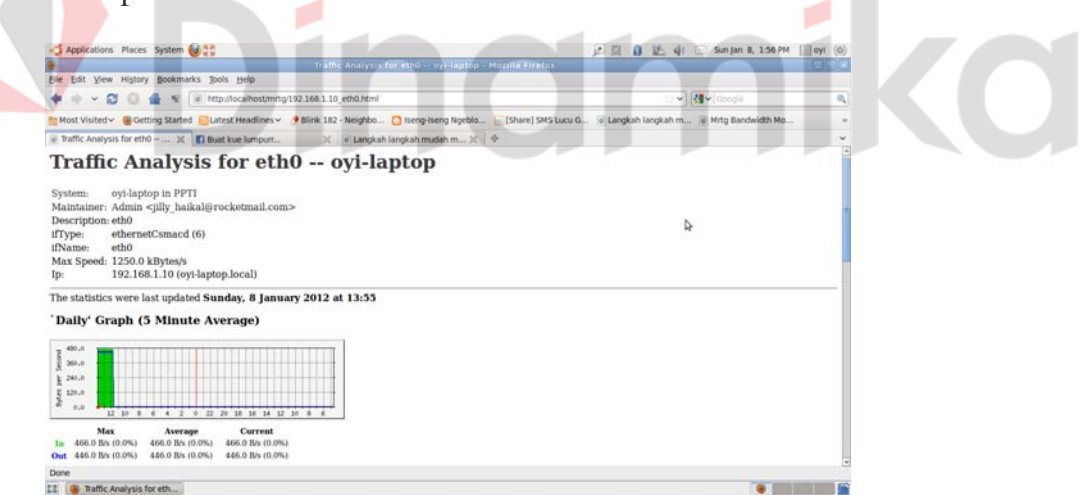

**UNIVERSITAS** 

 $\overline{\phantom{a}}$ 

Gambar 4.4.1 tampilan MRTG per lima menit

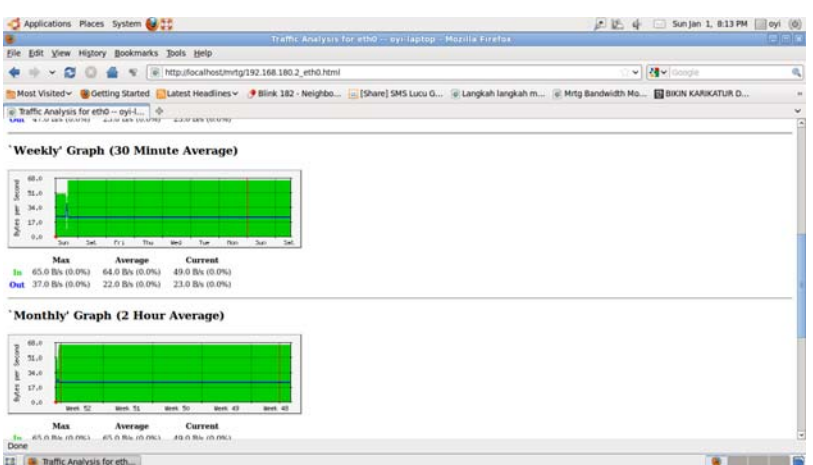

Gambar 4.4.2 tampilan MRTG per 30 menit dan 2 jam

Pada tampilan per 30 menit grafik menunjukan trafik yang stabil pada jaringan dengan rata-rata 64.0 *byte per second* di *in* dan *out* 22.0 *byte per second.* 

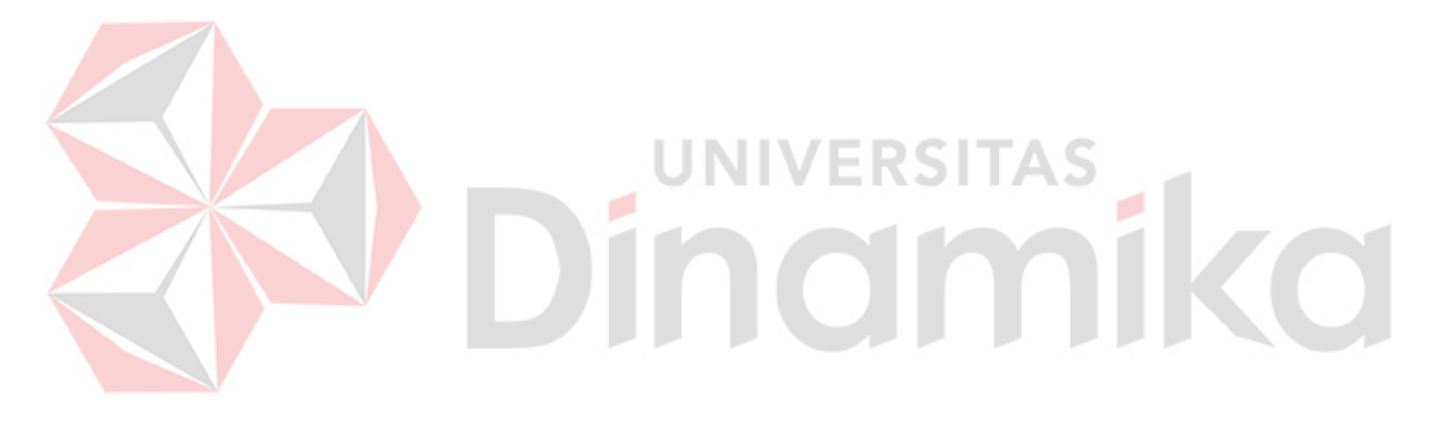

#### **BAB V**

## **KESIMPULAN**

 Monitoring trafik jaringan menggunakan MRTG memang mudah instalasinya dan hasilnya menarik untuk di amati. Sehingga dapat dilakukan moitoring tepat pada jaringan dan dapat mengetahui kapan dan jam-jam dimana trafik sedang sangat sibuk untuk dilakukan tindakan oleh *administrator*. Dengan aplikasi , penulis menyimpulkan:

- 1. Administrator dapat memonitoring trafik yang berjalan di jaringan.
- 2. Administrator dapat melihat bandwidth yang keluar dan masuk pada jaringan.
- 3. Administrator dapat memonitoring dengan bermacam waktu, per 5 menit,  $\sim$ 30 menit, 2 jam, dan 1 hari.

## **SARAN**

Pada implementasi monitoring jaringan kali ini hanya dapat memonitoring peralatan yang ada pada local saja, contohnya seperti *personal computer* dan laptop. Untuk selanjutnya harus ditambahkan agar dapat memonitoring peralatan *manageble* seperti *router* dan *switch.* 

# **DAFTAR PUSTAKA**

- Afdhal, taufiq A. Gani, 2005, *pemanfaatan workstation pada jaringan local dengan memanfaatkan layanan SNMP,* Volume 4 No.2, jurnal rekayasa ilmiah jurusan elektro, fakultas teknik, universitas Syiah Kuala Banda Aceh.
- Flood, JE, 1995, *Tellecomunication Switching, traffic and networks,* pretince Hall International (UK) Limited, Great Britain.

Lammle, Todd, 2004 *CCNA cisco certified network associate study guide,* 

PT. Alex Media Komputindo, Jakarta.

Majalah Infolinux, 2007, *pengawasan jaringan berbasis web.* 

Oetiker, Tobias, <http://oss.oetiker.ch/mrtg/doc/mrtg-unix-guide.en.html>,

tanggal download 30 agustus 2011.

Schorder, Carla. 2007. *Linux Network Cookbook.*O'reiliy media. United States of America.

Standfiel, Vicki., W.Smith, Roderick. 2001. *Linux System Administration.*  Sybex.INC. San Francisco.

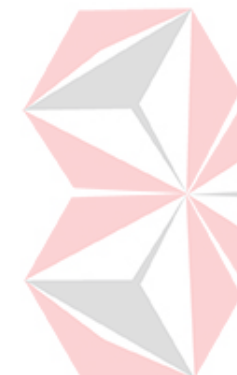

# **Lampiran 1 kartu bimbingan**

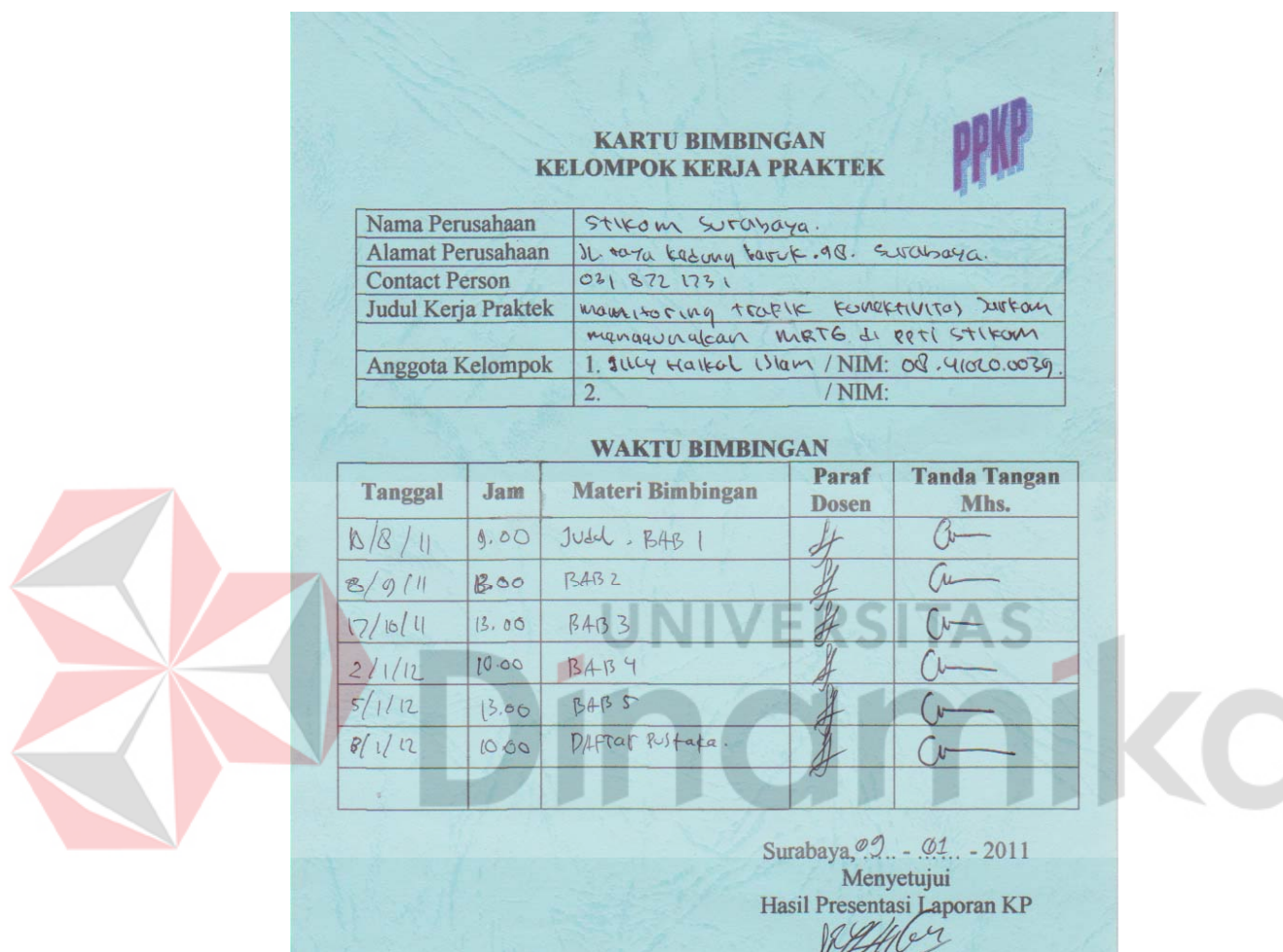

 $\ddots$ 

Socion to TP Skop MT.

# **Lampiran 2 Garis besar rencana kerja mingguan**

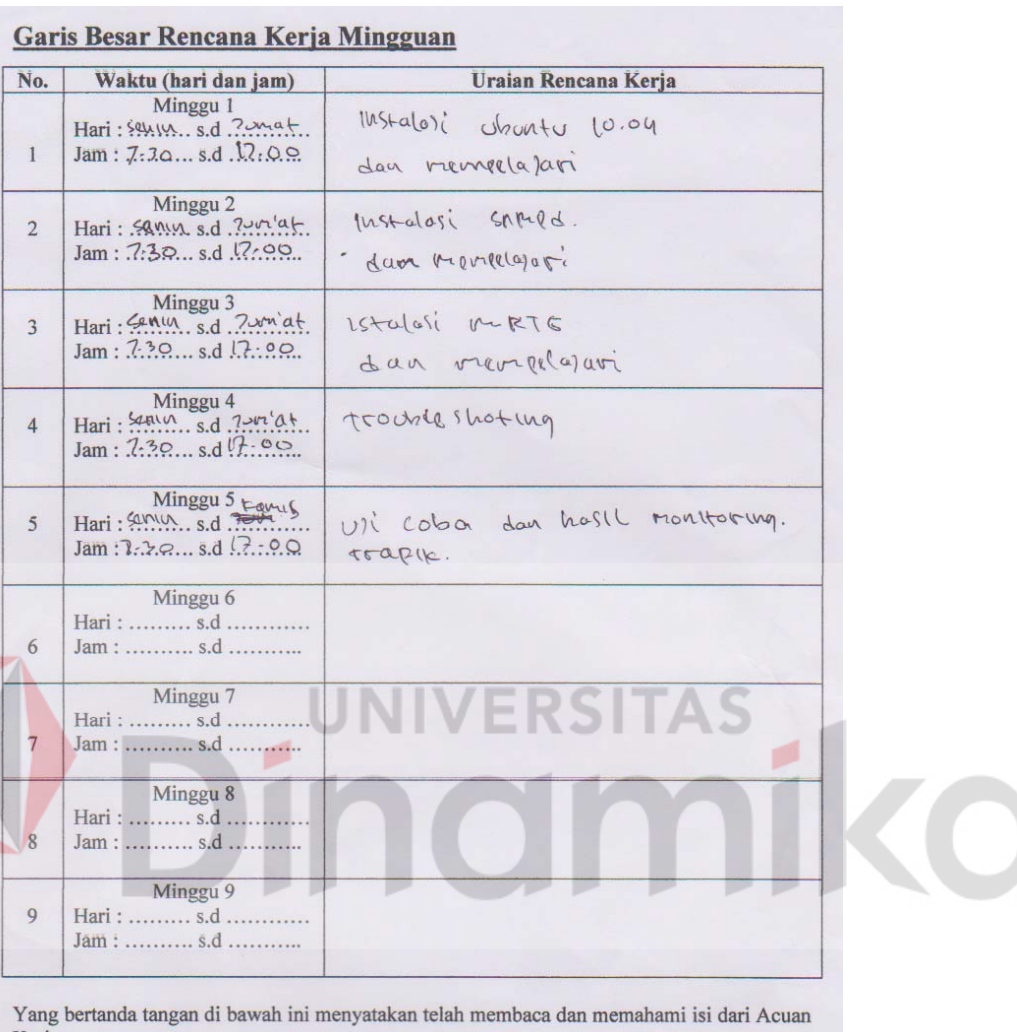

Kerja.

Peserta Kerja Praktek,<br>
1 March 2/01/12<br>
1 March 15 (am<br>
Tanggal, Tandatangan & Nama Jelas

Penyelia,  $9/1/2012$  $\overline{\phantom{a}}$ 

Mannet<br>Tanggal, Tandatangan, Nama Jelas, Stempel

Dosen Pembimbing,  $\frac{1}{2}$  $\ell$  . Tanggal, Tandatangan & Nama Jelas

# **Lampiran 3 Kehadiran kerja praktek**

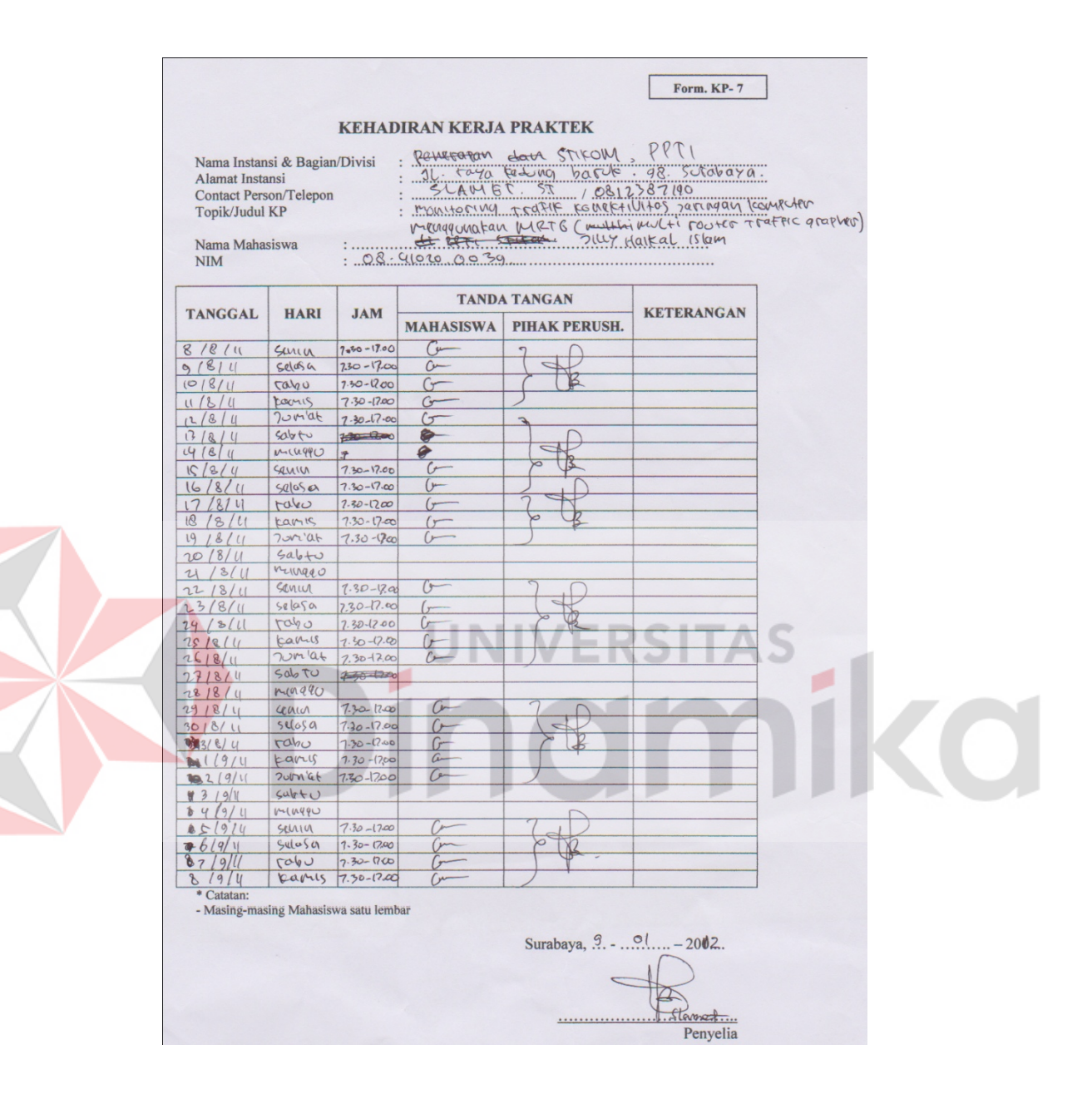